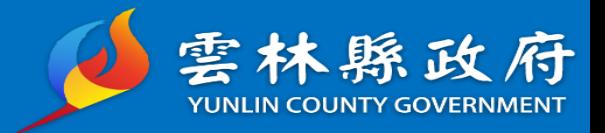

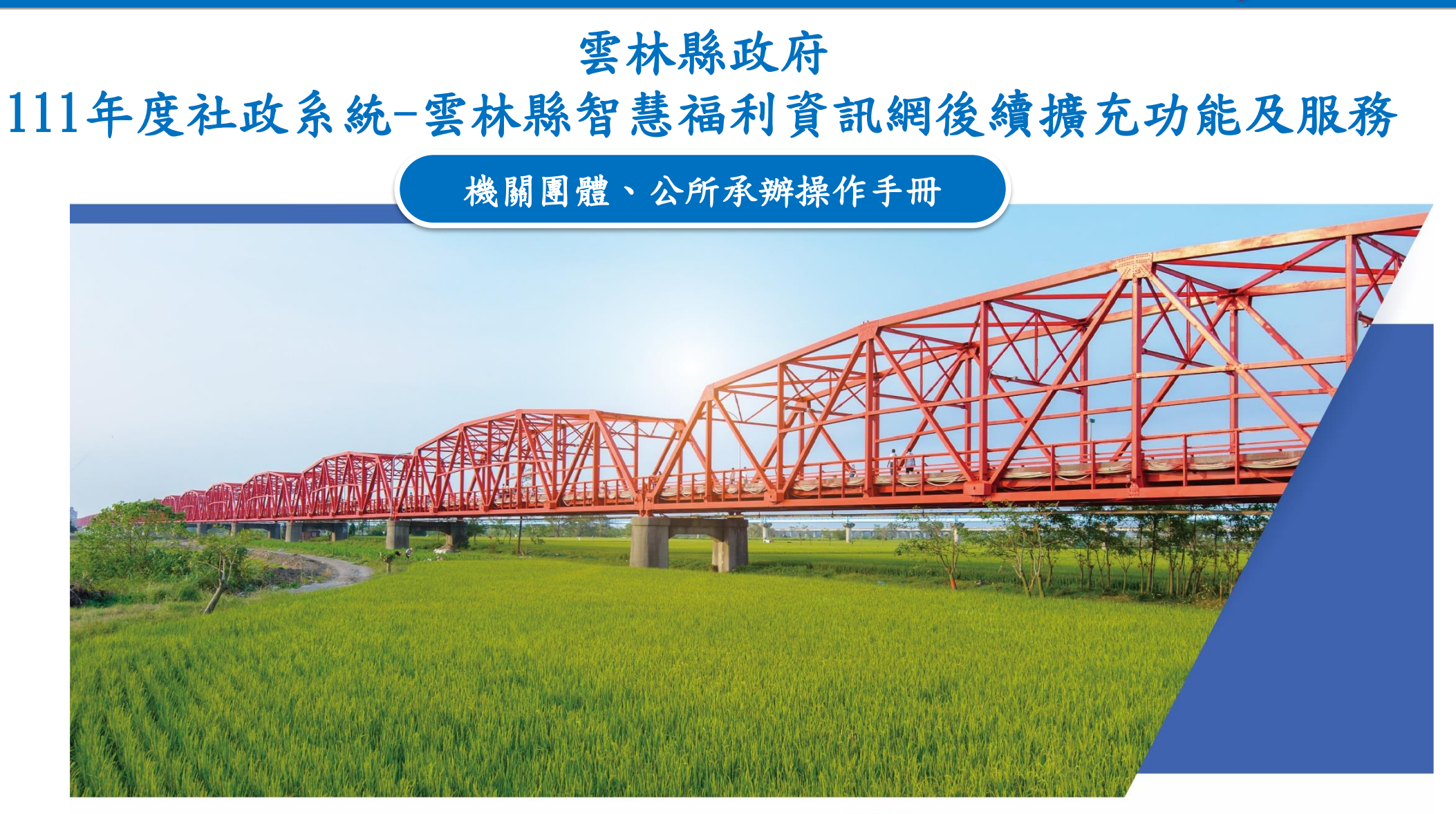

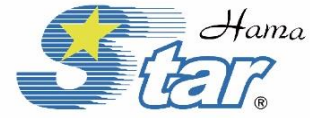

 $H_{\alpha m}$  哈 瑪 星 科 技 股 份 有 限 公 司 HAMA STARTECHNOLOGY CO., LTD.

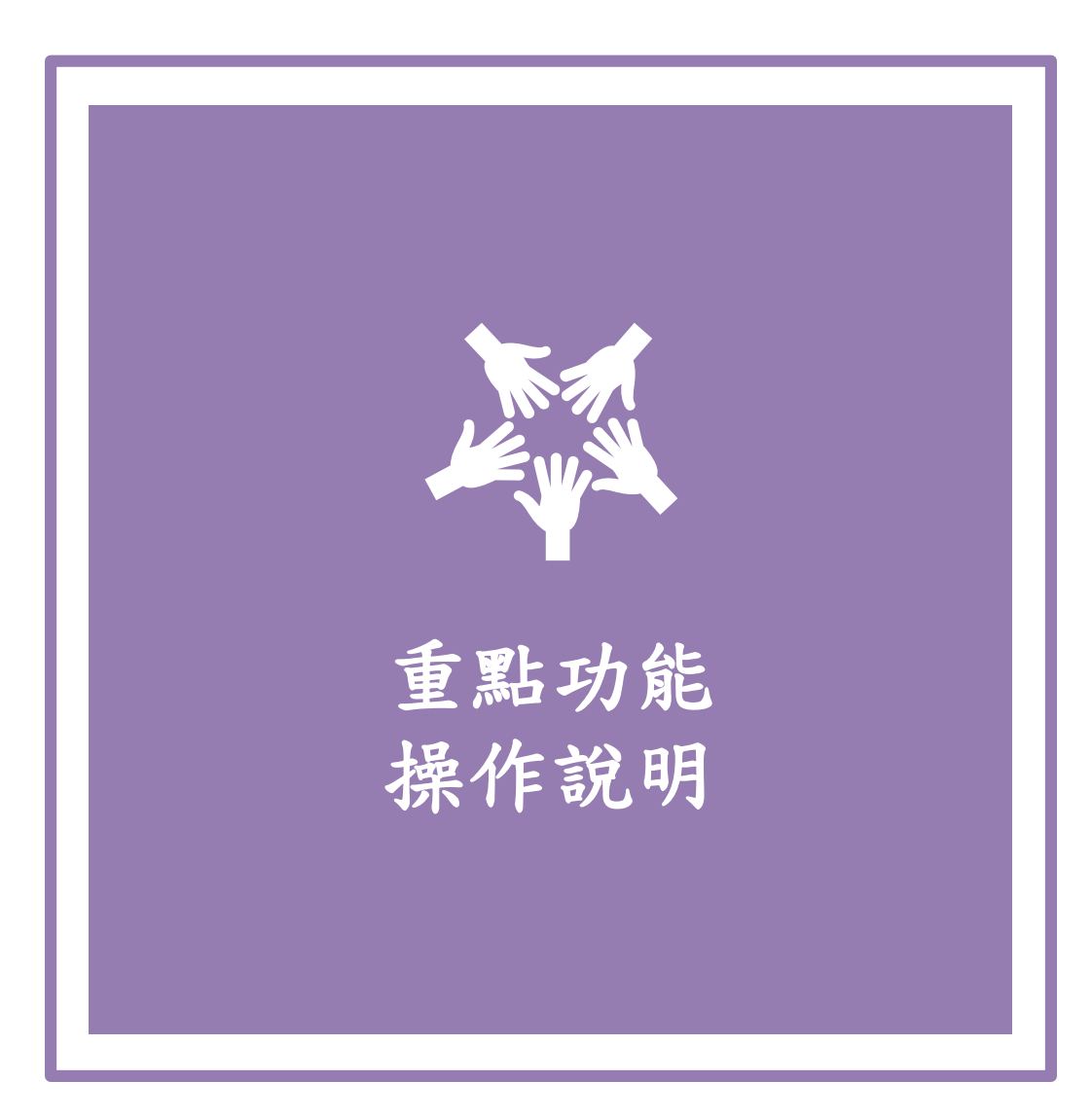

1

教學功能說明

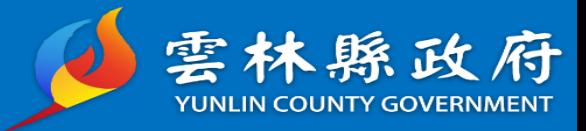

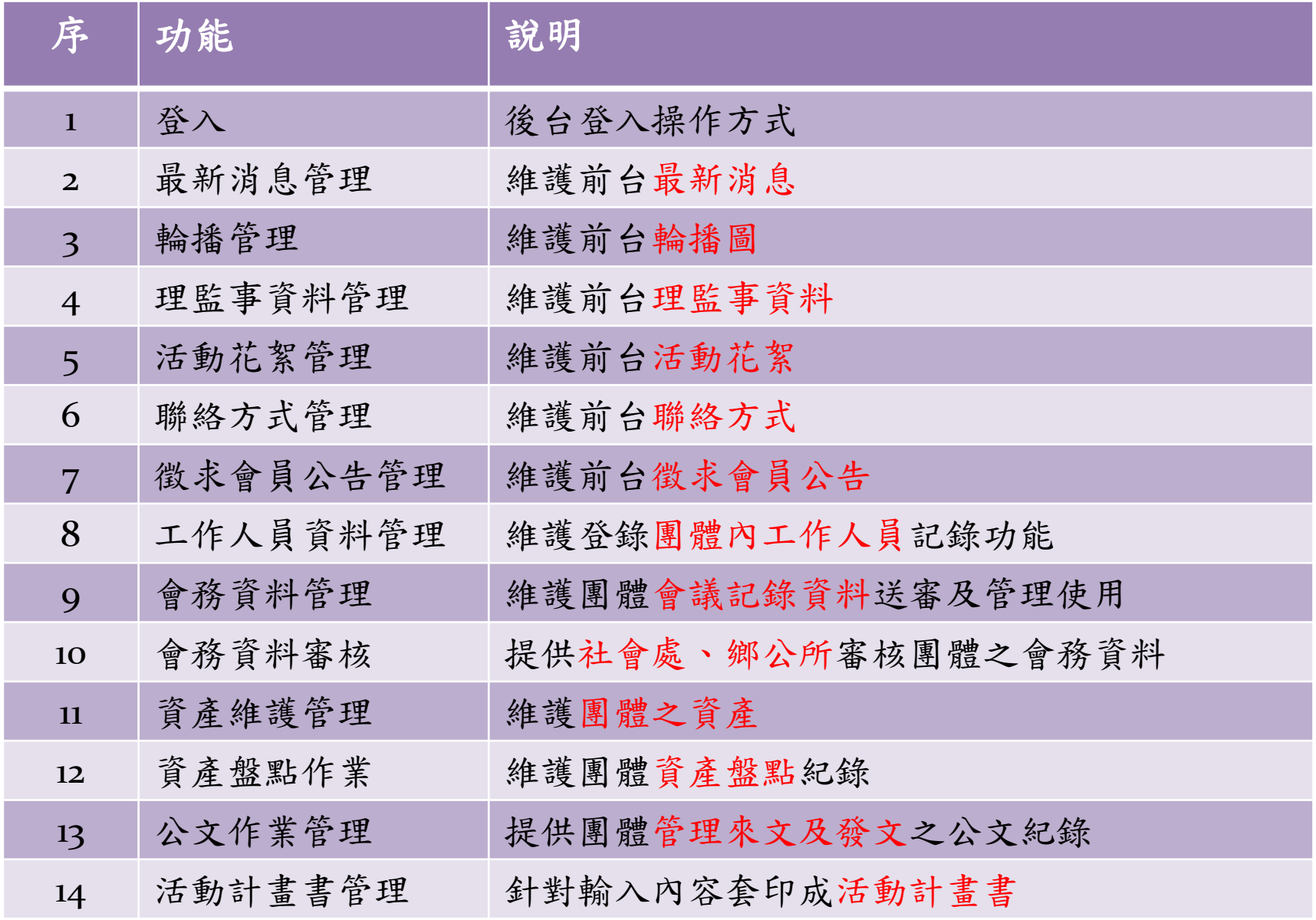

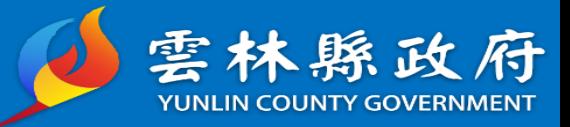

# 後台登入方式

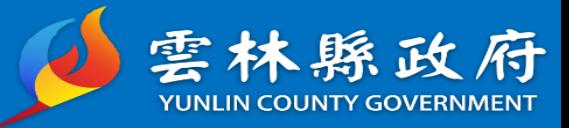

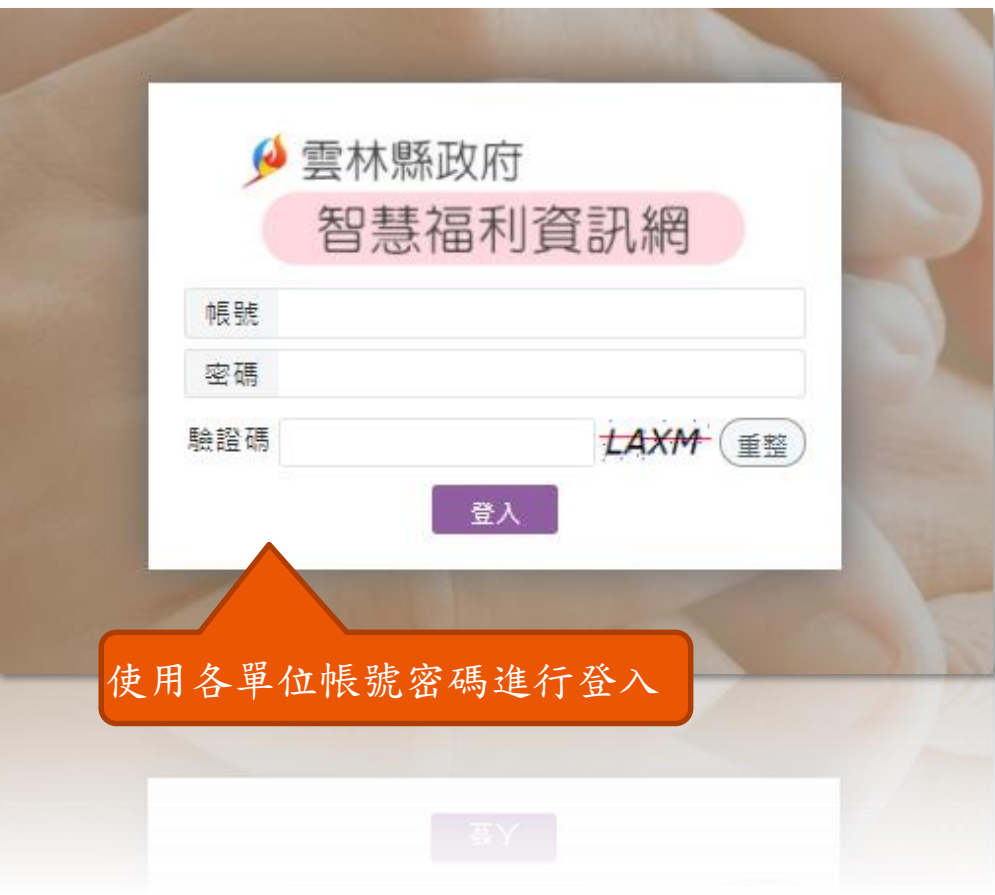

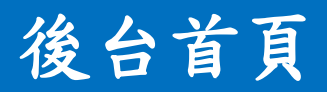

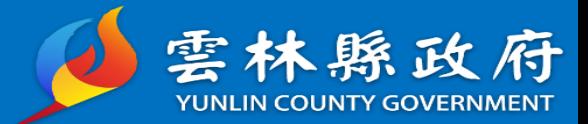

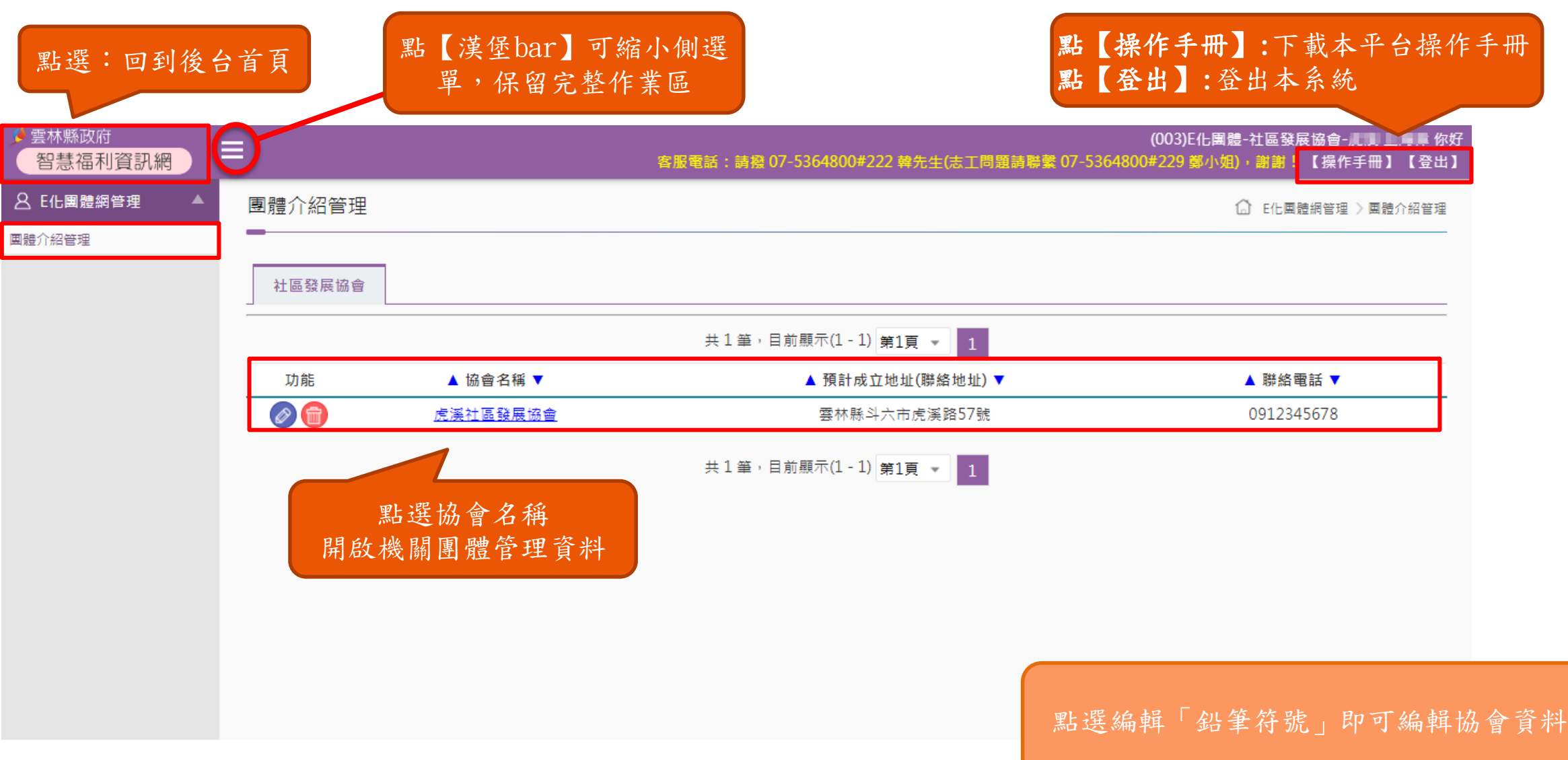

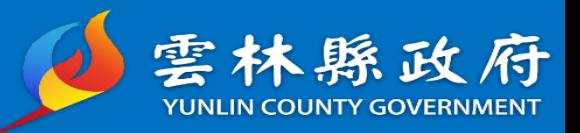

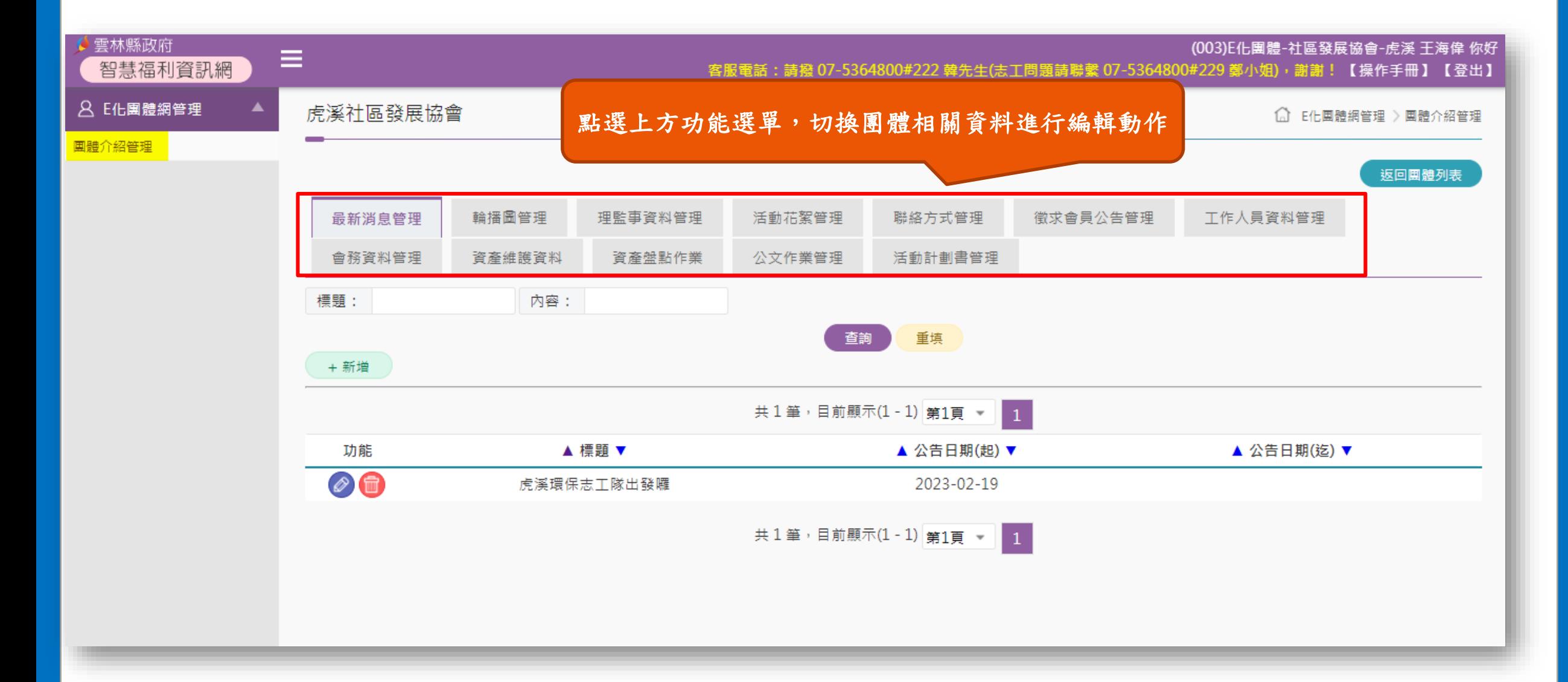

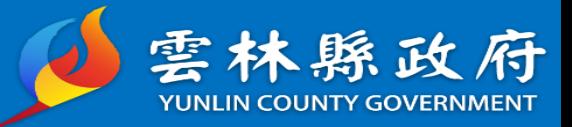

## 團體介紹管理-功能說明

團體介紹管理-最新消息管理

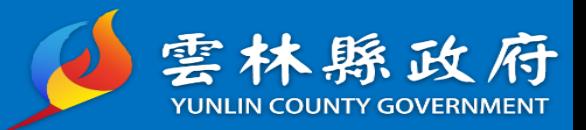

### 功能路徑:E化團體管理->團體介紹管理>團體管理>最新消息管理

說明:提供社會團體維護前台最新消息

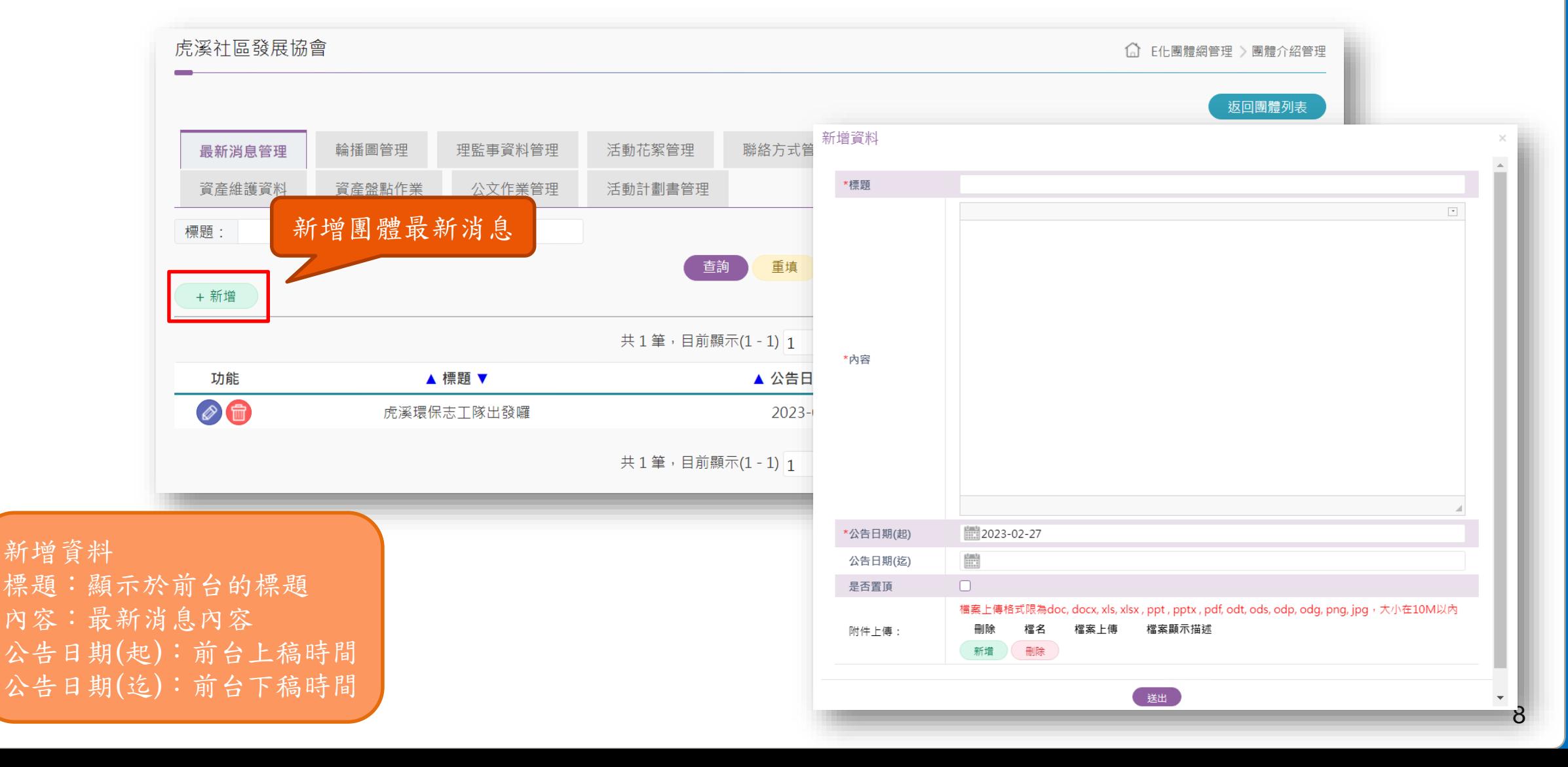

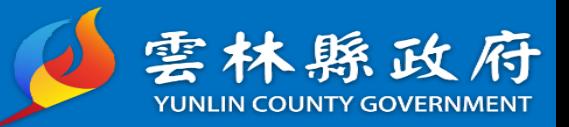

#### 複製影片原始碼

開啟YouTube影片>點選分享>嵌入>複製影片HTML

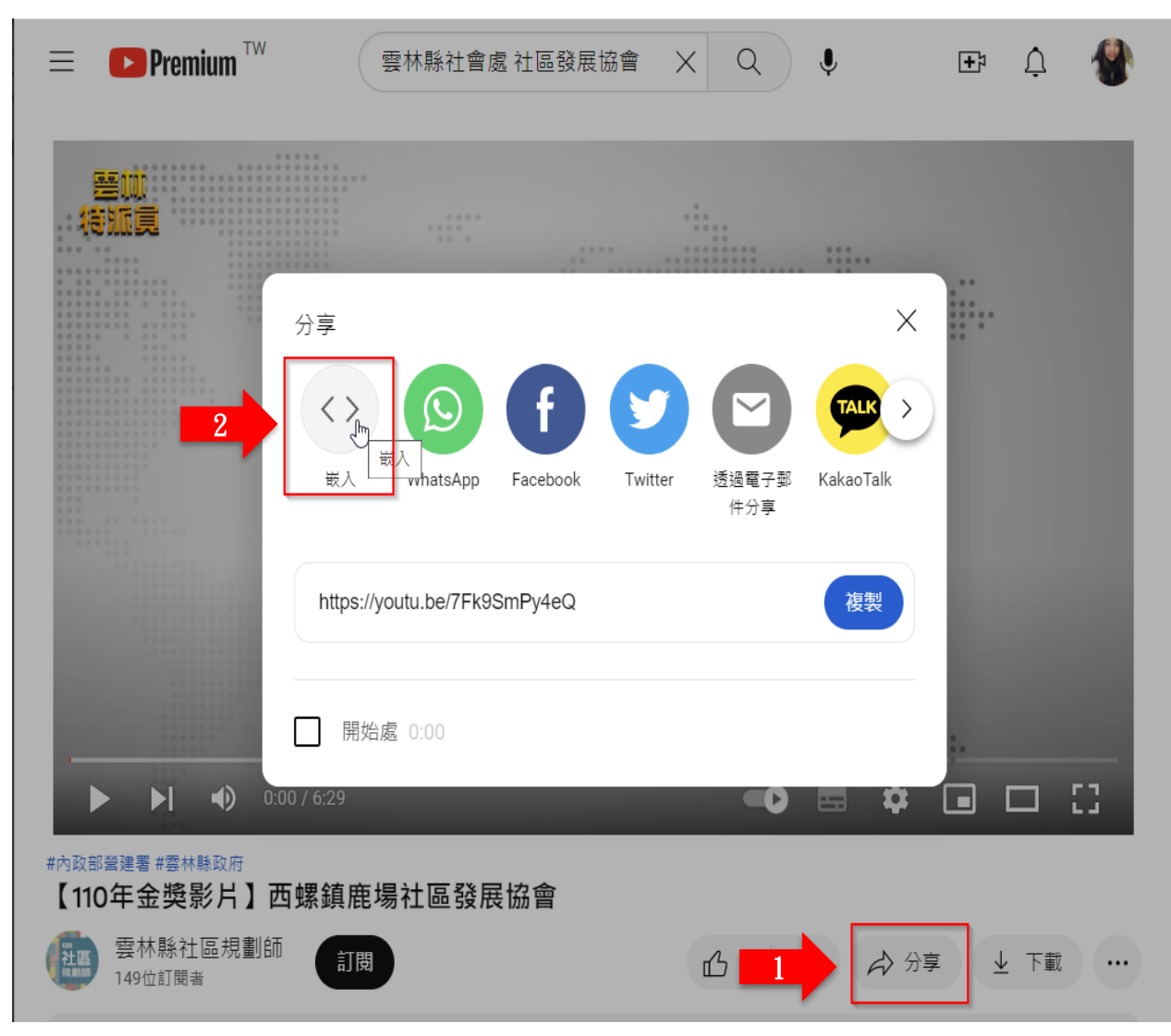

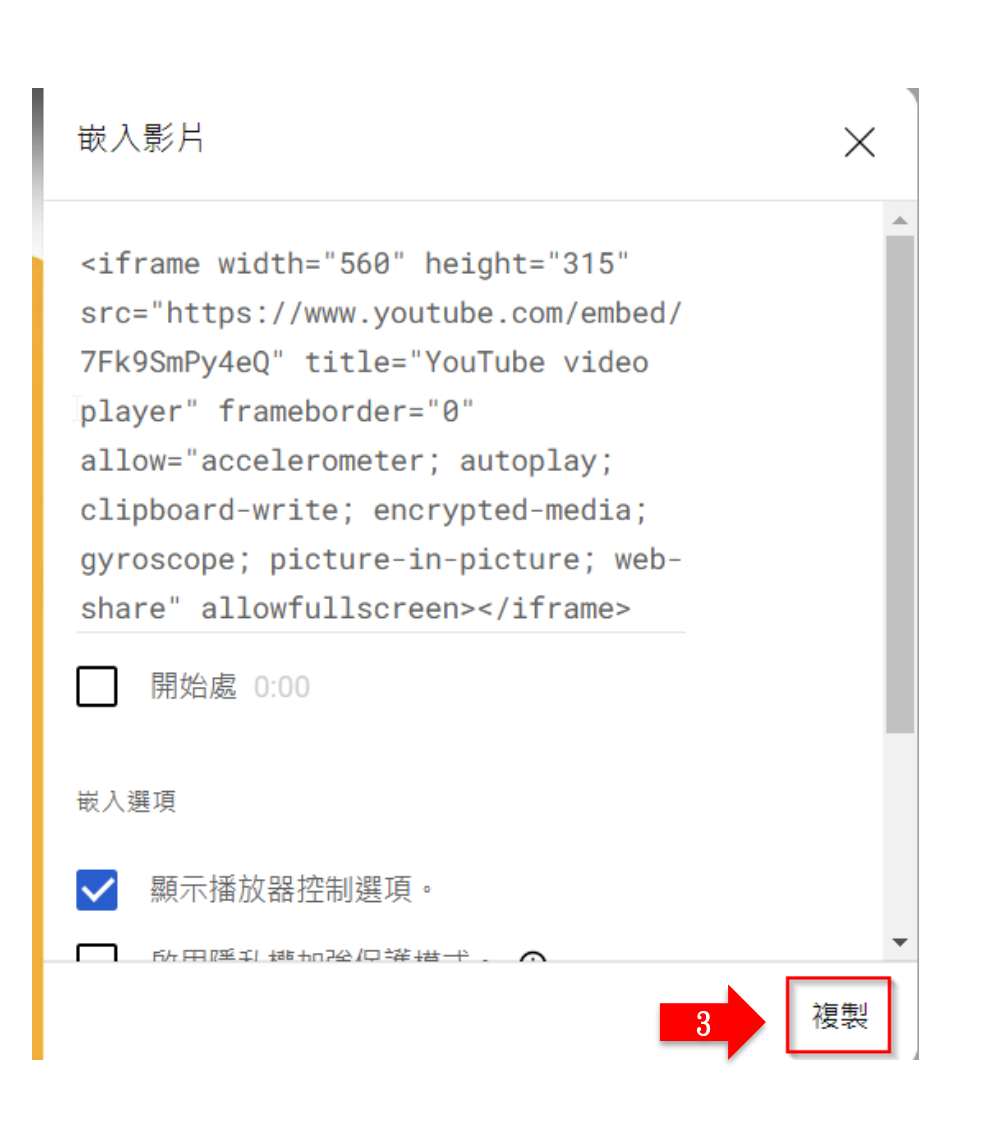

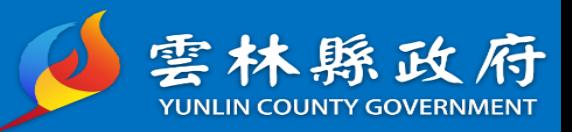

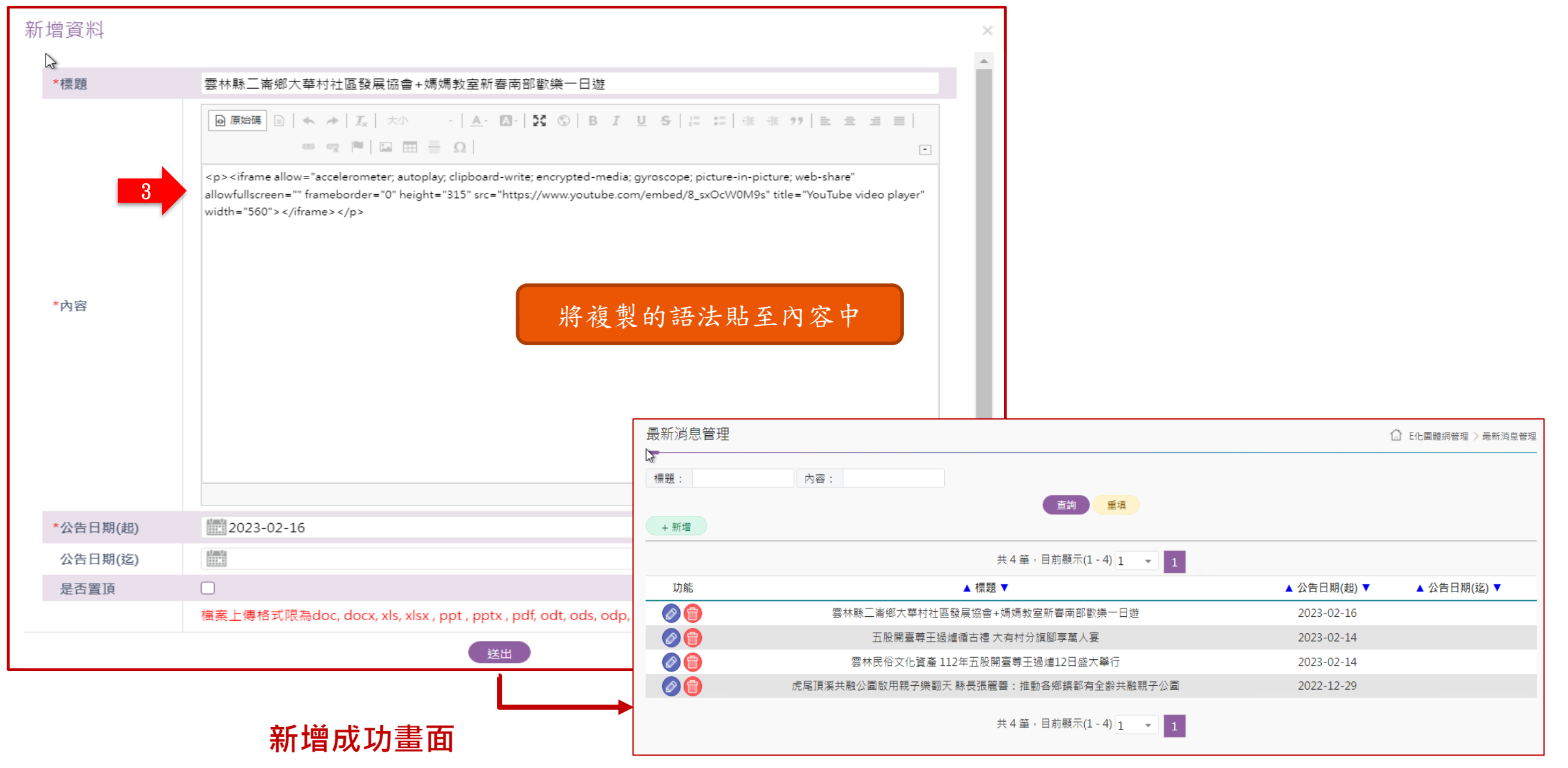

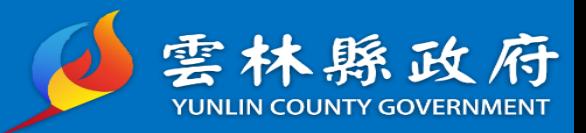

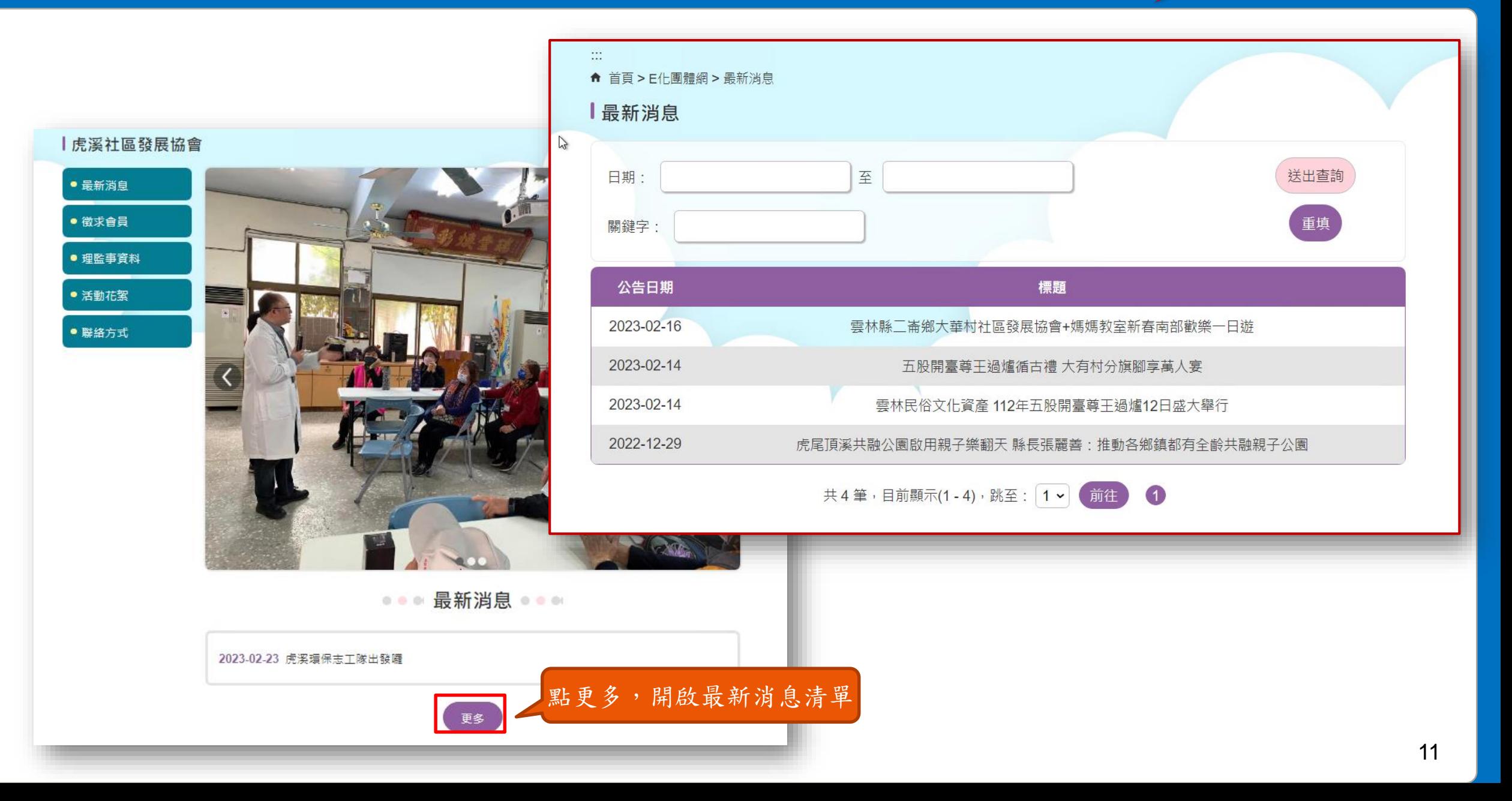

前台-最新消息(影片)

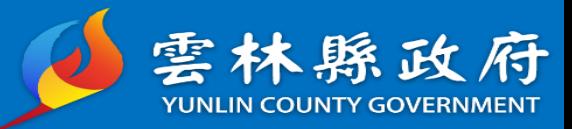

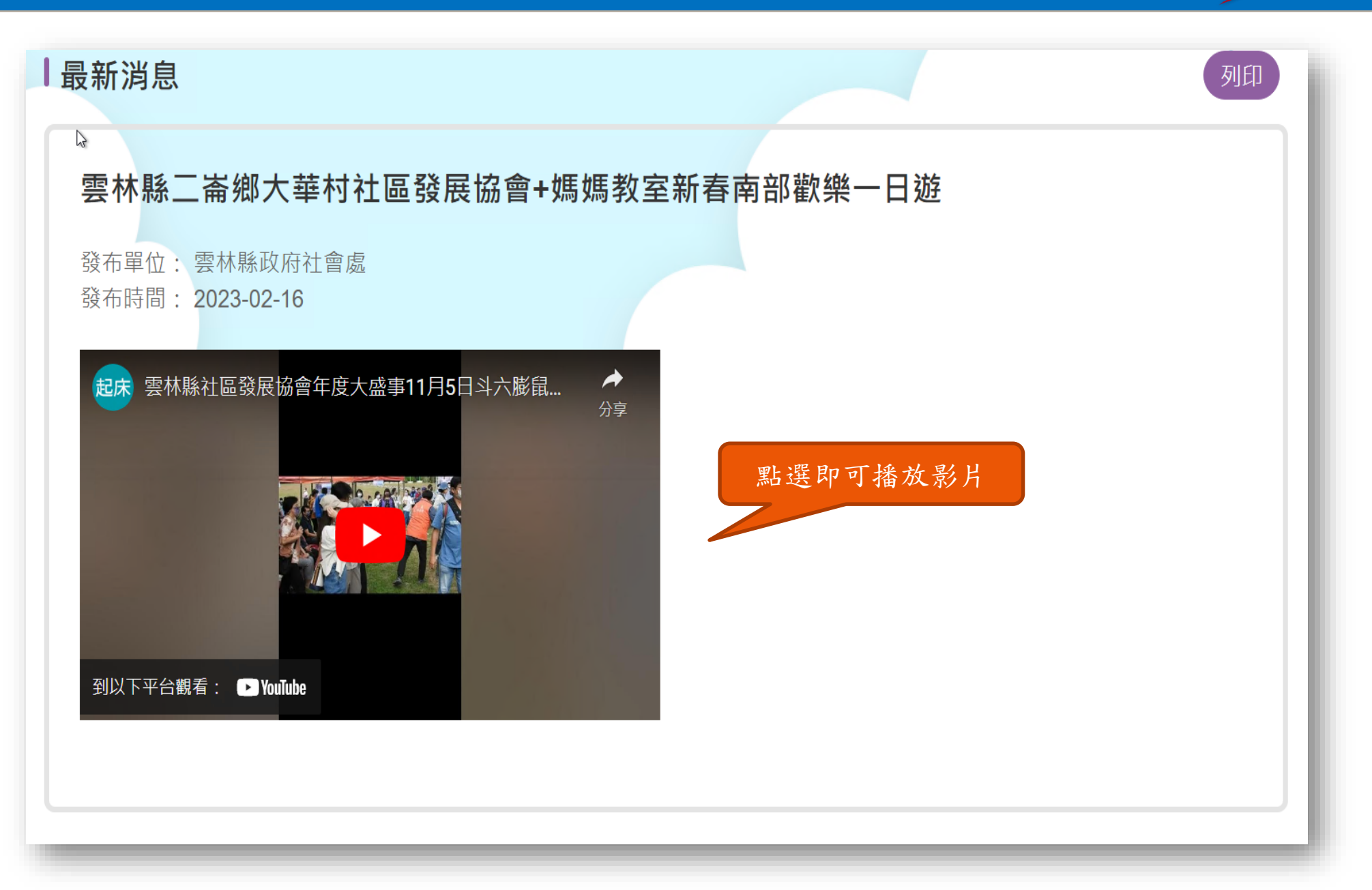

# 前台-最新消息(文字)

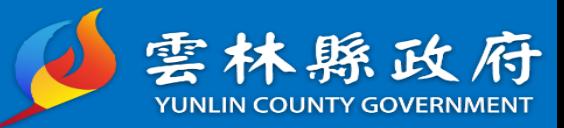

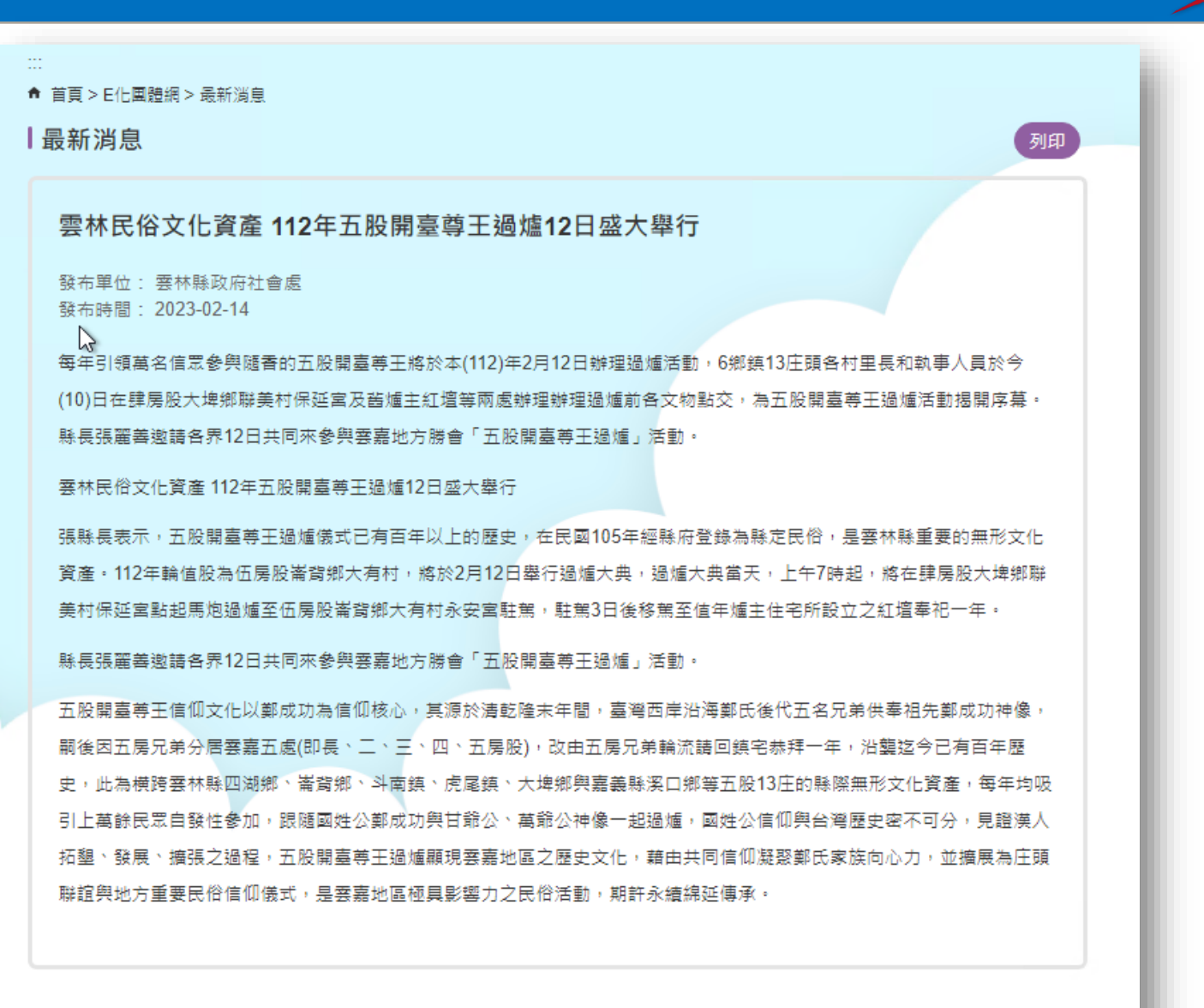

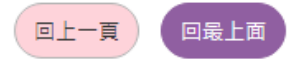

團體介紹管理-輪播圖管理

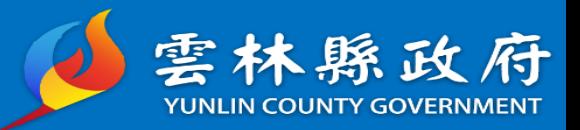

14

#### 功能路徑:E化團體管理->團體介紹管理>團體管理>輪播圖管理 說明:提供社會團體維護前台輪播圖(可顯示三張)

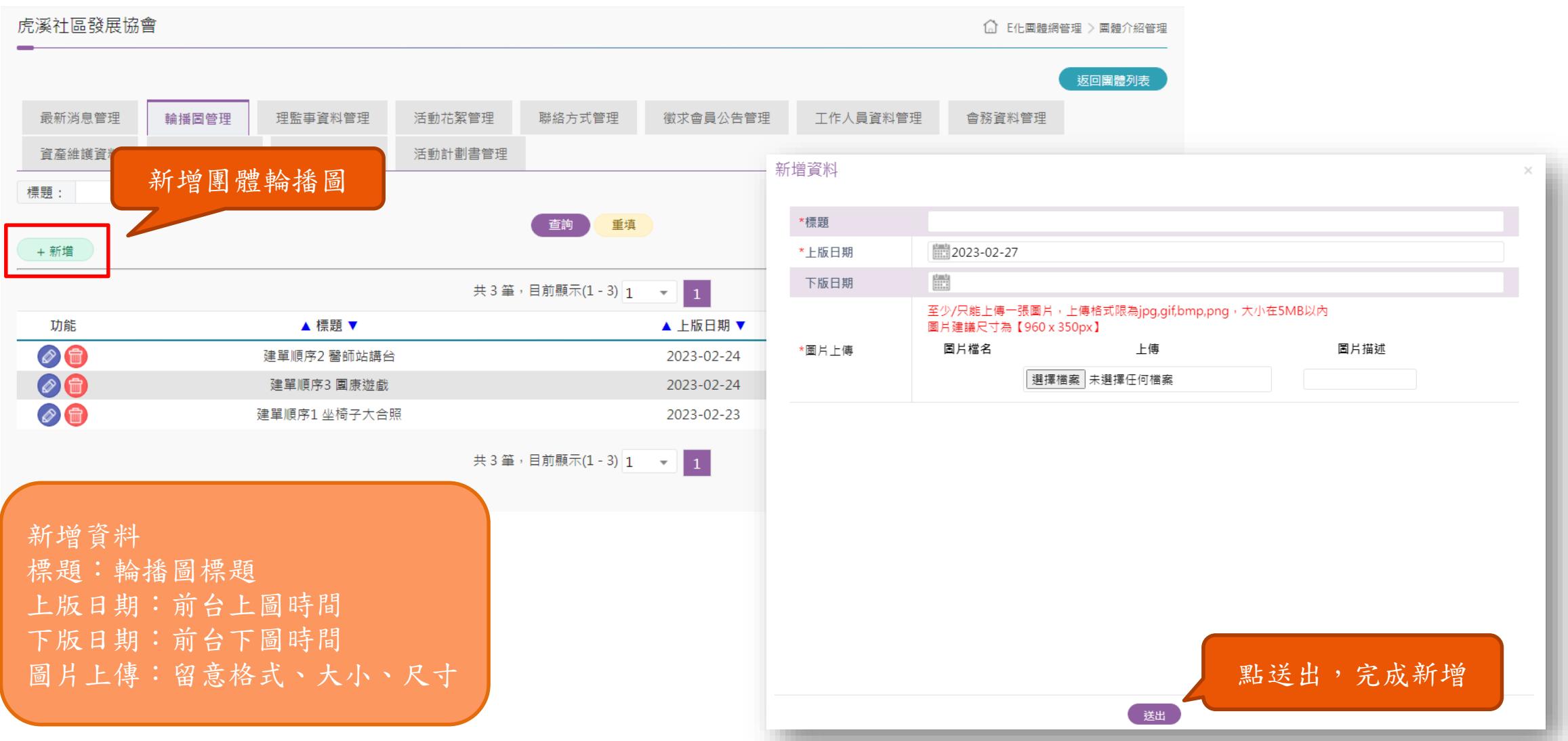

## 前台-團體輪播圖

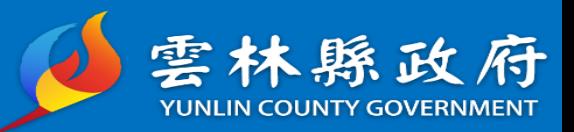

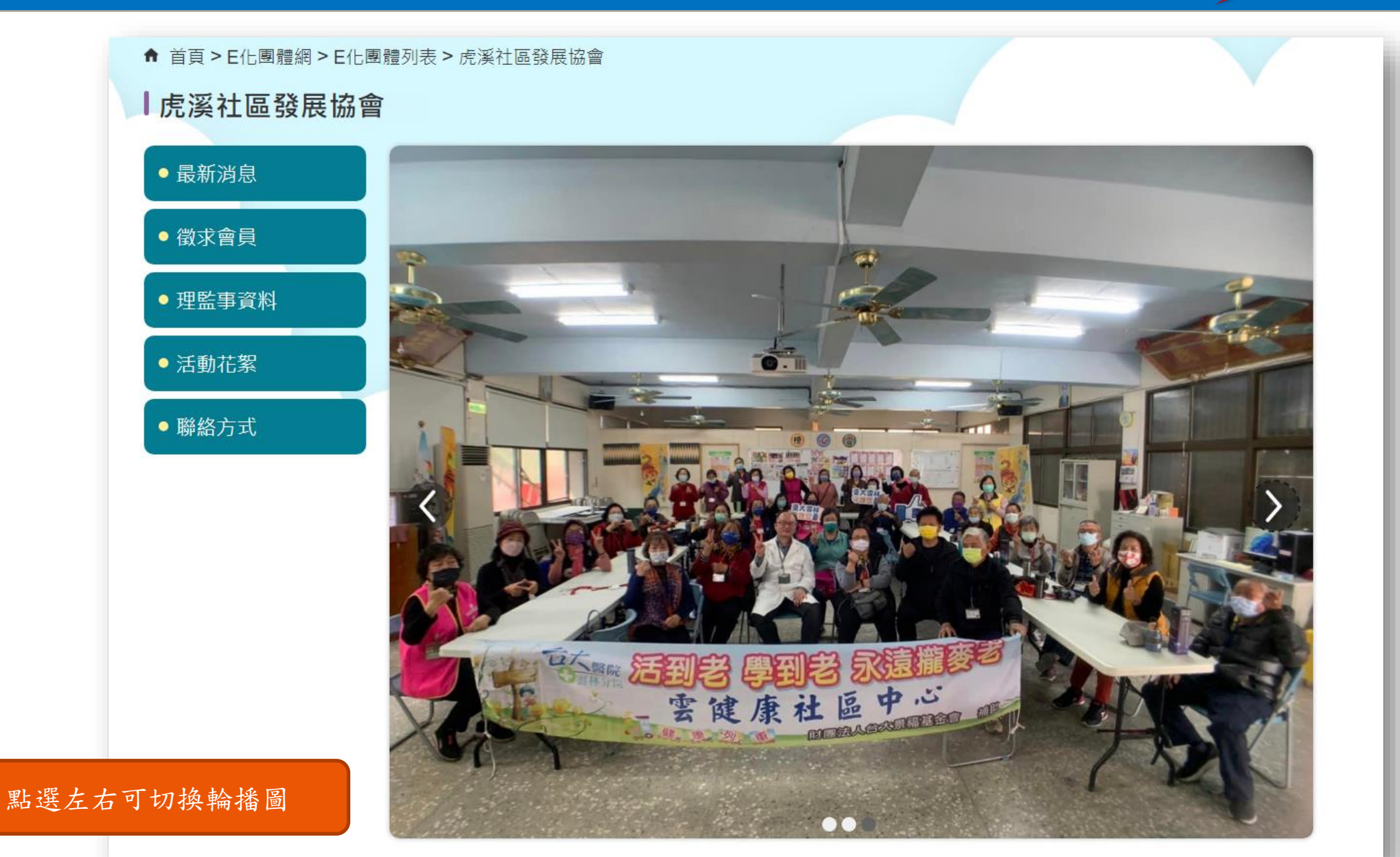

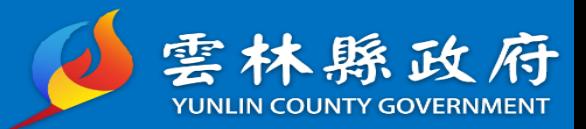

## 功能路徑:E化團體管理->團體介紹管理>團體管理>理監事資料管理

說明:提供社會團體維護前台理監事資料

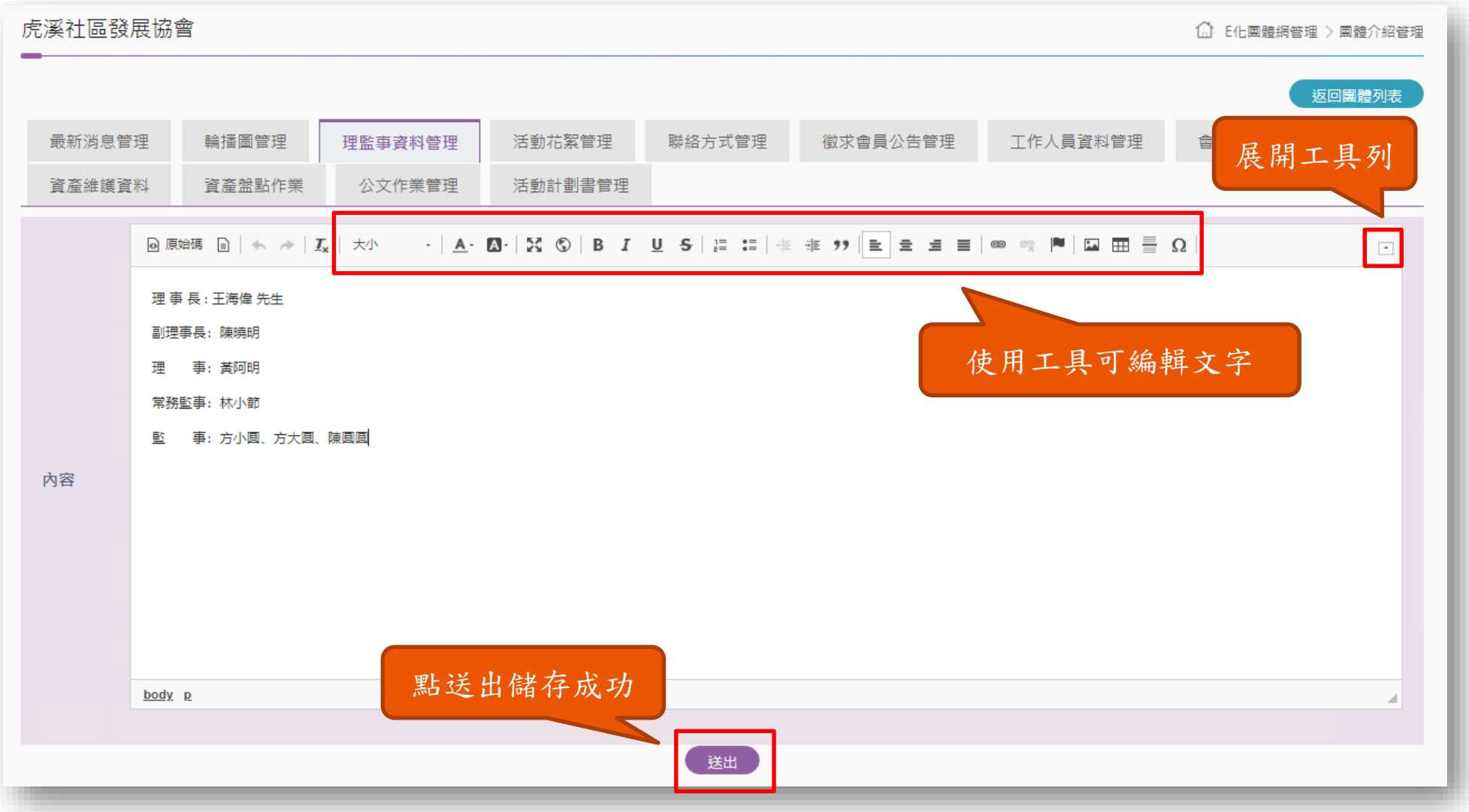

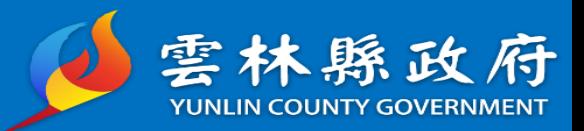

### 功能路徑:首頁->E化團體網>E化團體列表>社會團體>理監事資料

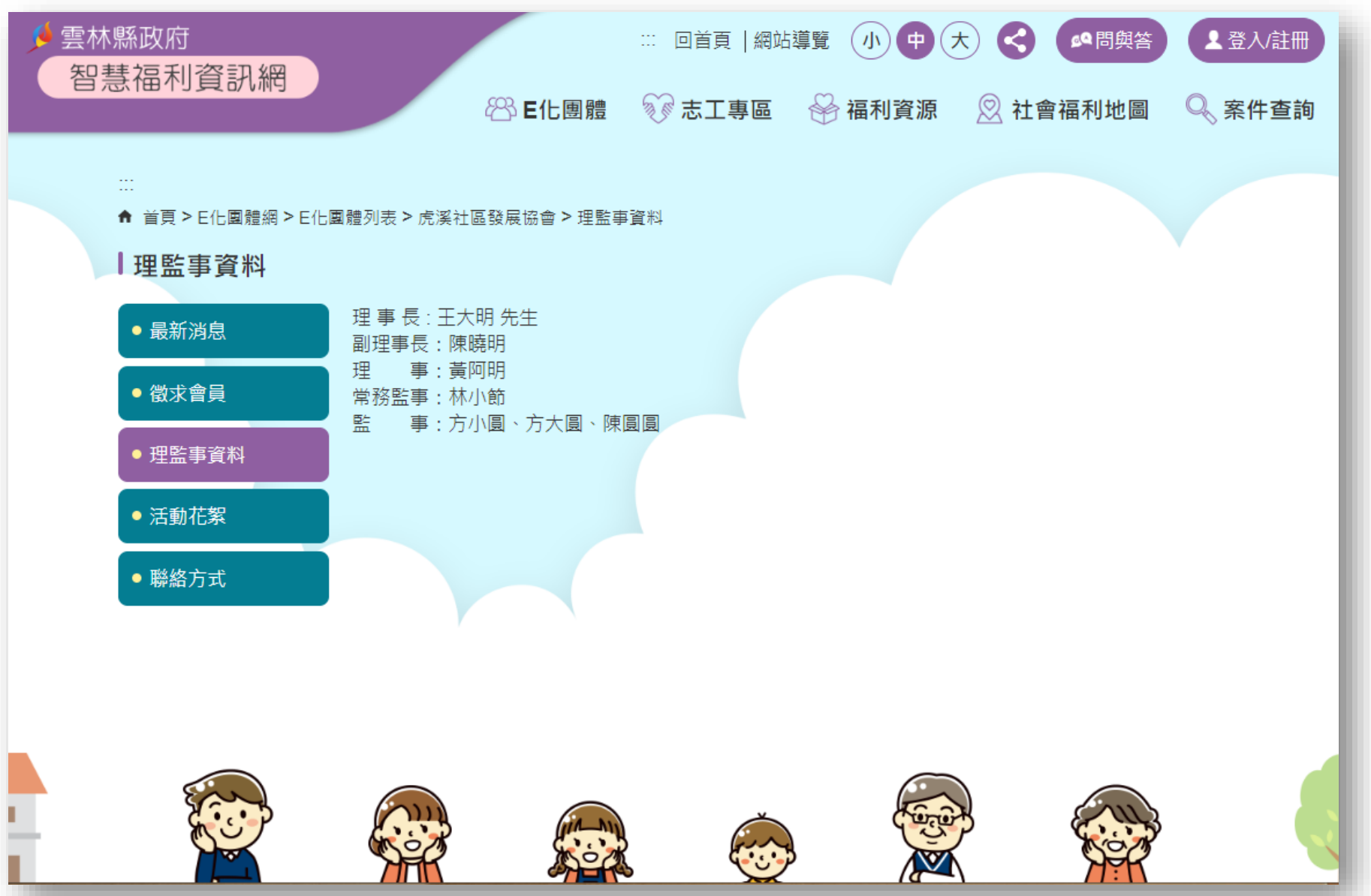

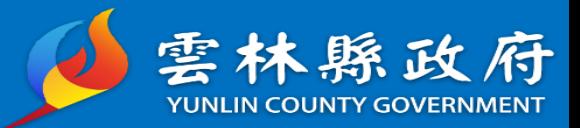

18

#### 功能路徑:E化團體管理->團體介紹管理>團體管理>活動花絮管理 說明:提供社會團體維護前台活動花絮內容

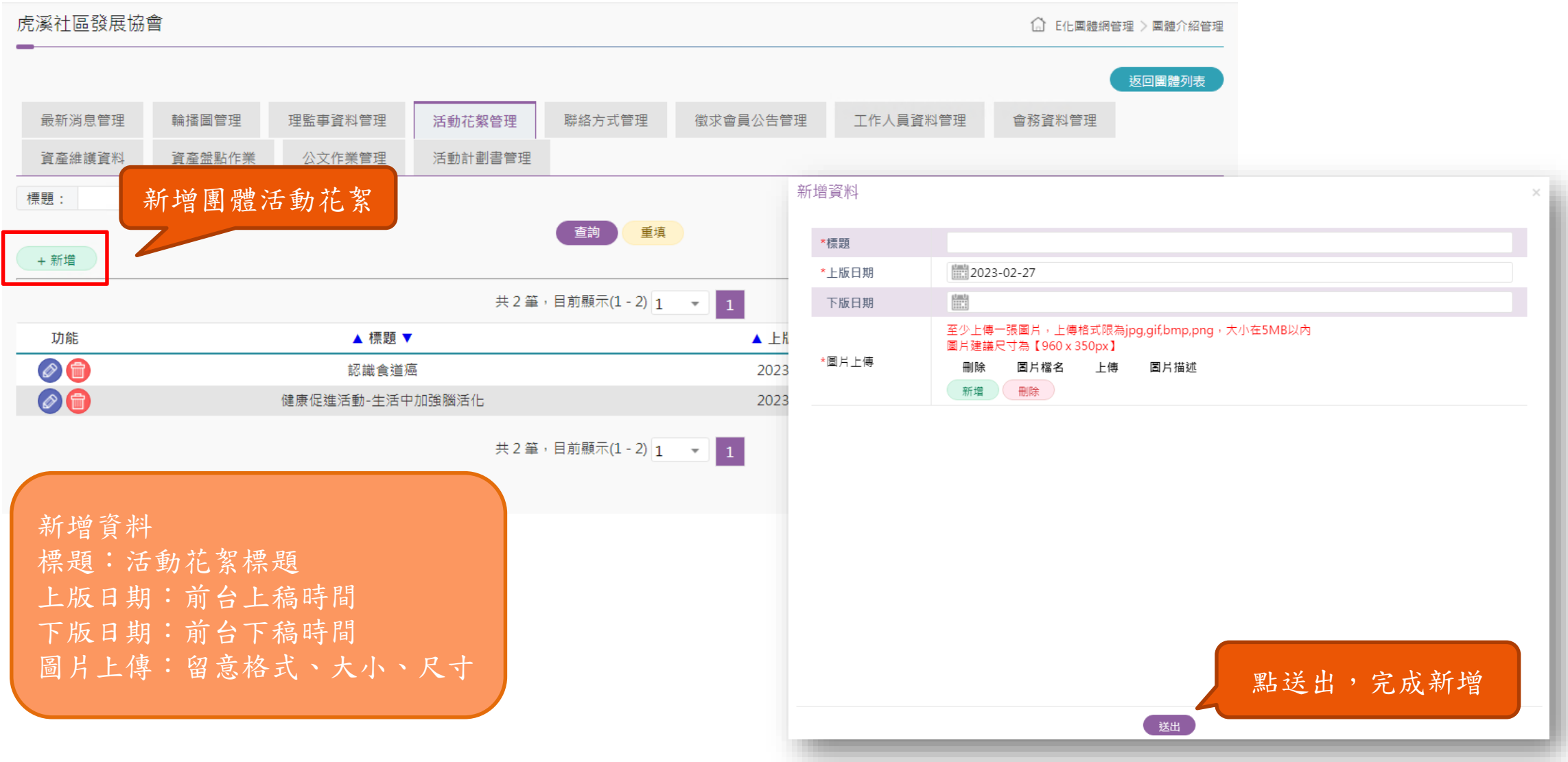

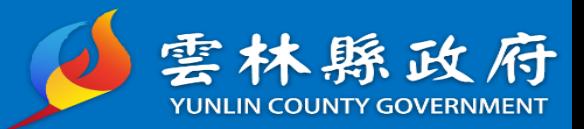

#### 功能路徑:首頁->E化團體網>E化團體列表>社會團體>活動花絮

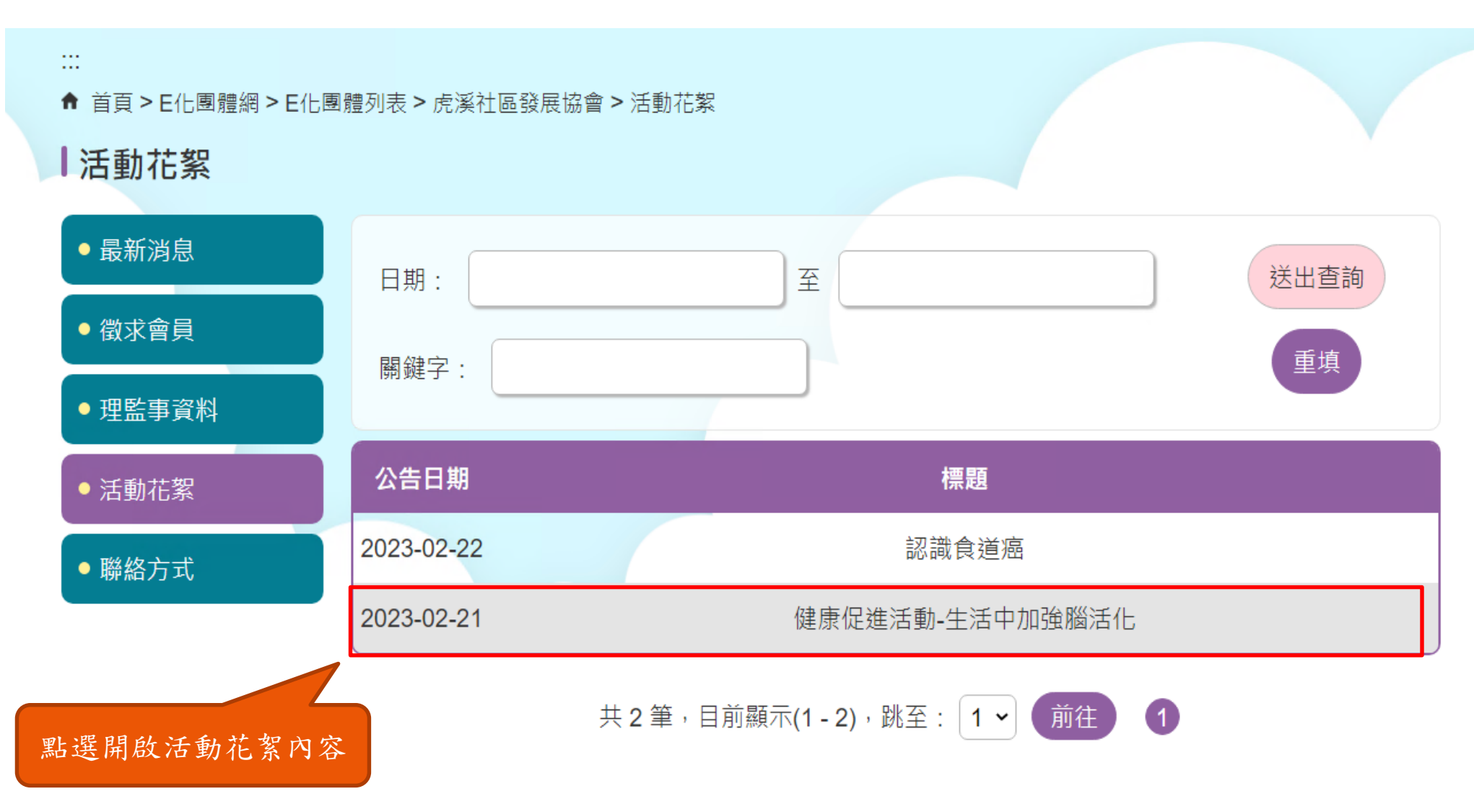

前台-活動花絮

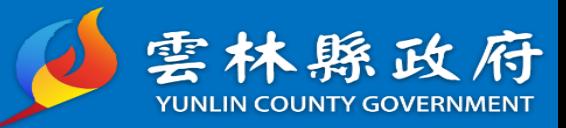

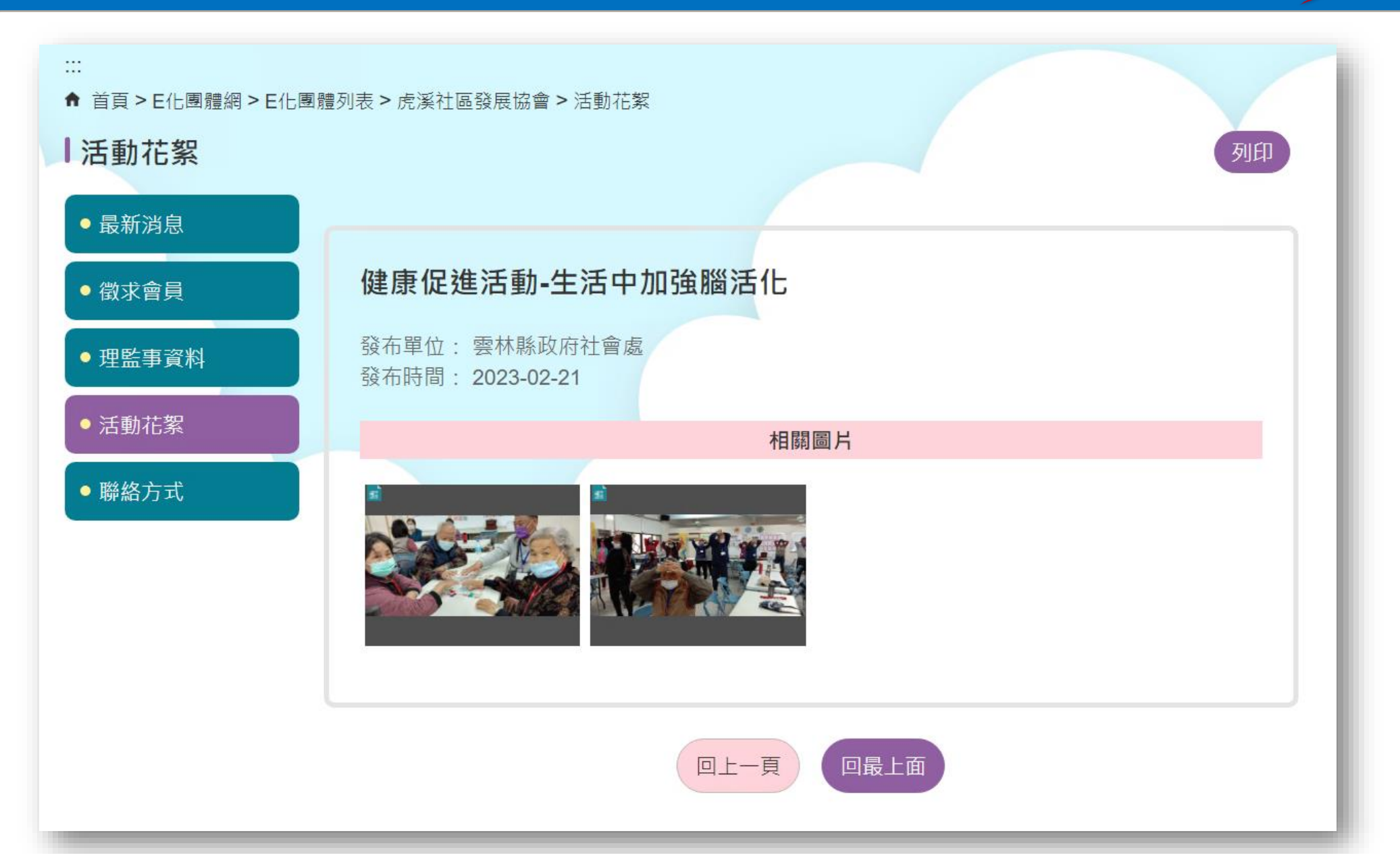

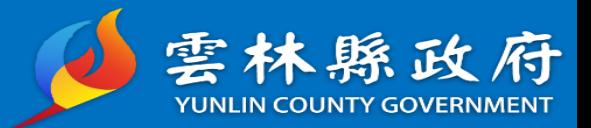

# 功能路徑:E化團體管理->團體介紹管理>團體管理>聯絡方式管理

說明:提供社會團體維護前台聯絡方式

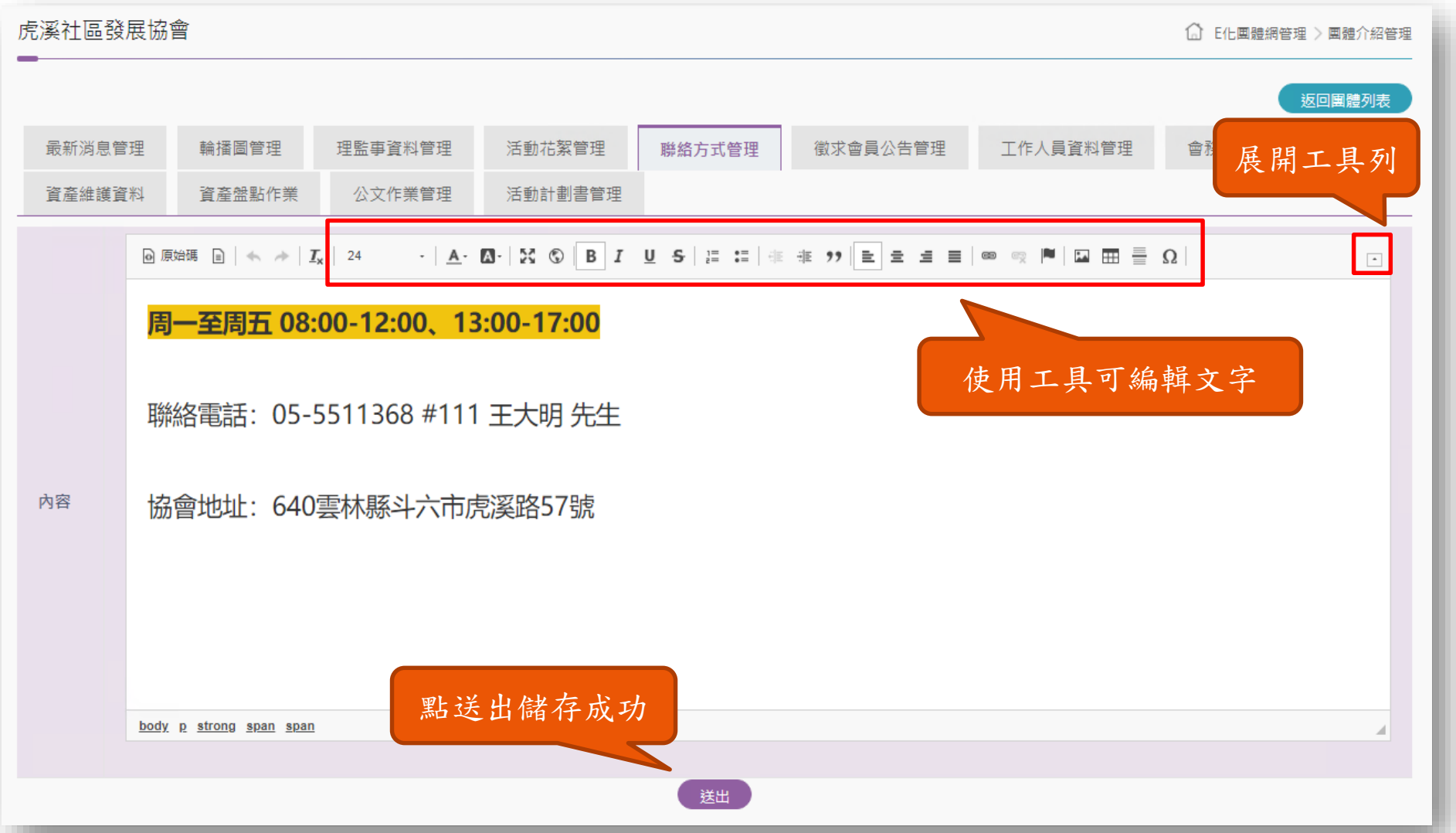

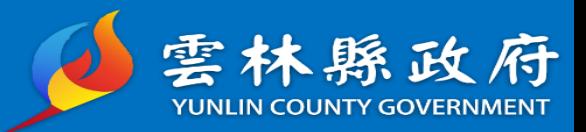

### 功能路徑:首頁->E化團體網>E化團體列表>社會團體>聯絡方式

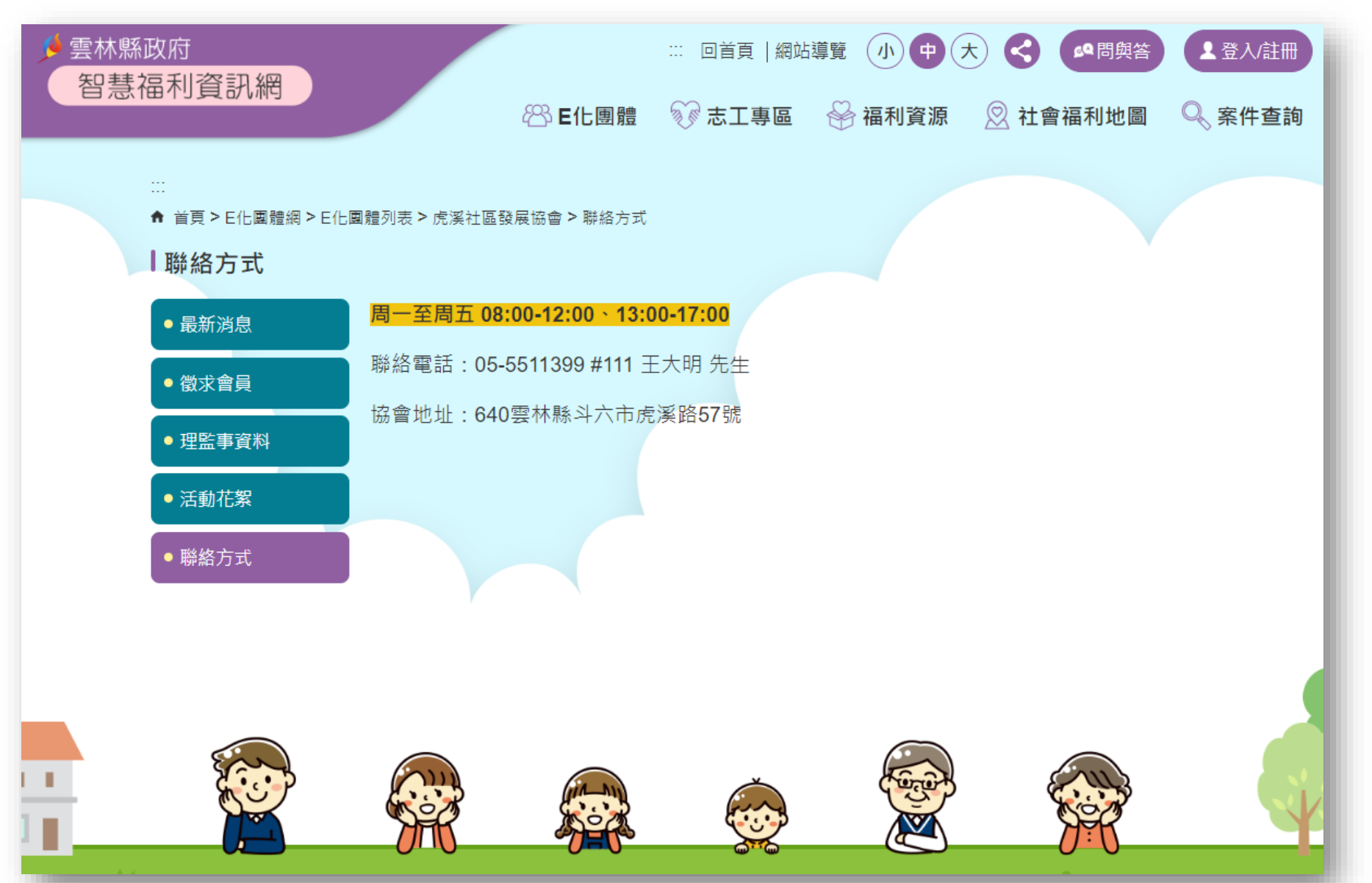

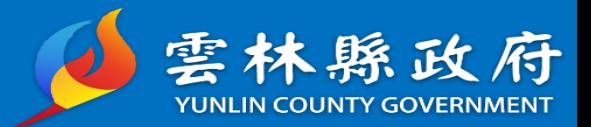

#### 功能路徑:E化團體管理->團體介紹管理>團體管理>徵求會員公告管理 說明:提供社會團體維護前台徵求會員公告內容

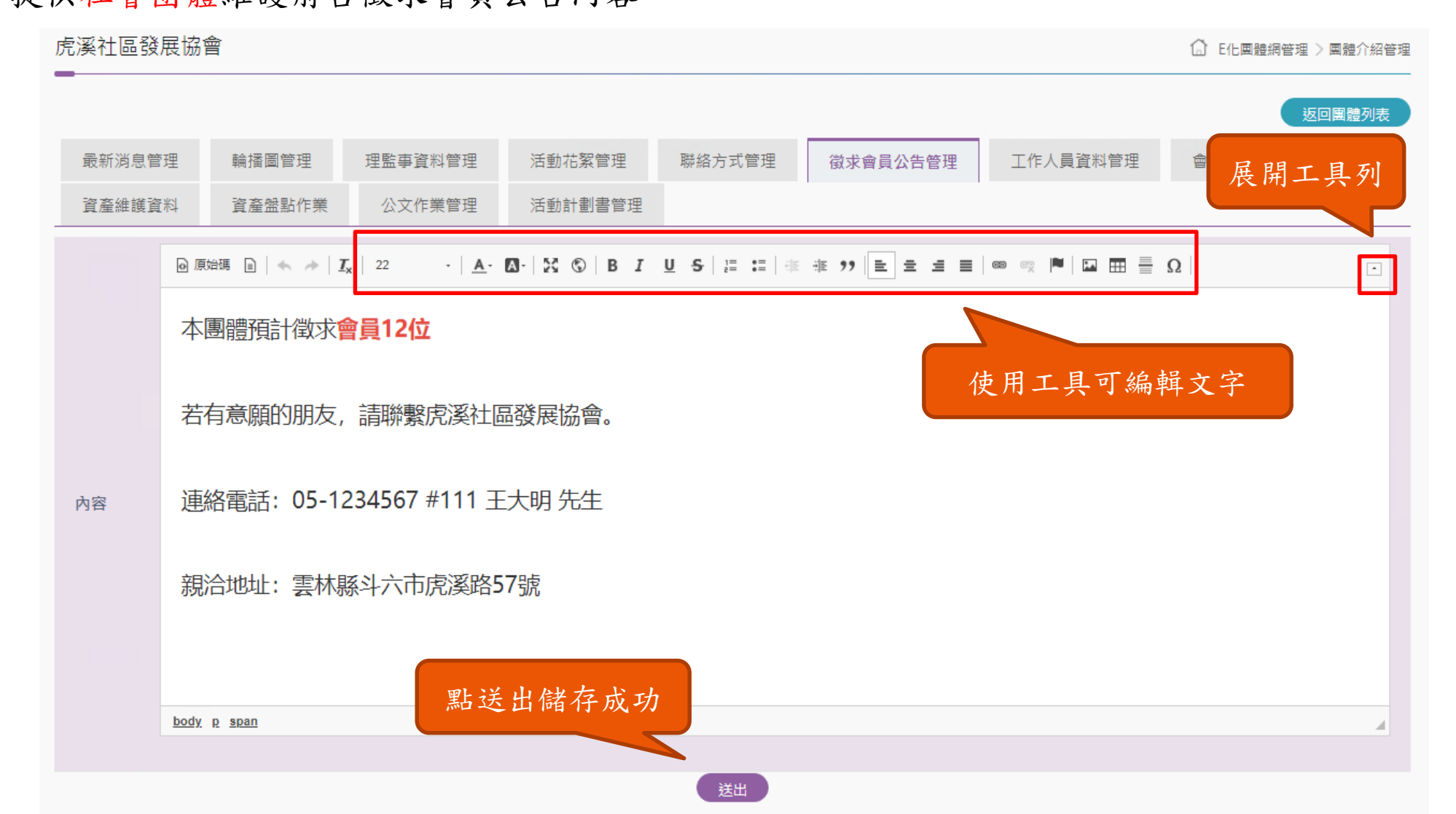

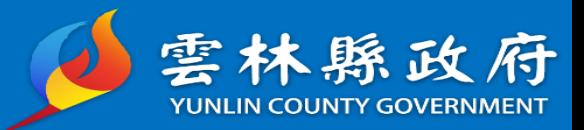

### 功能路徑:首頁->E化團體網>E化團體列表>社會團體>徵求會員

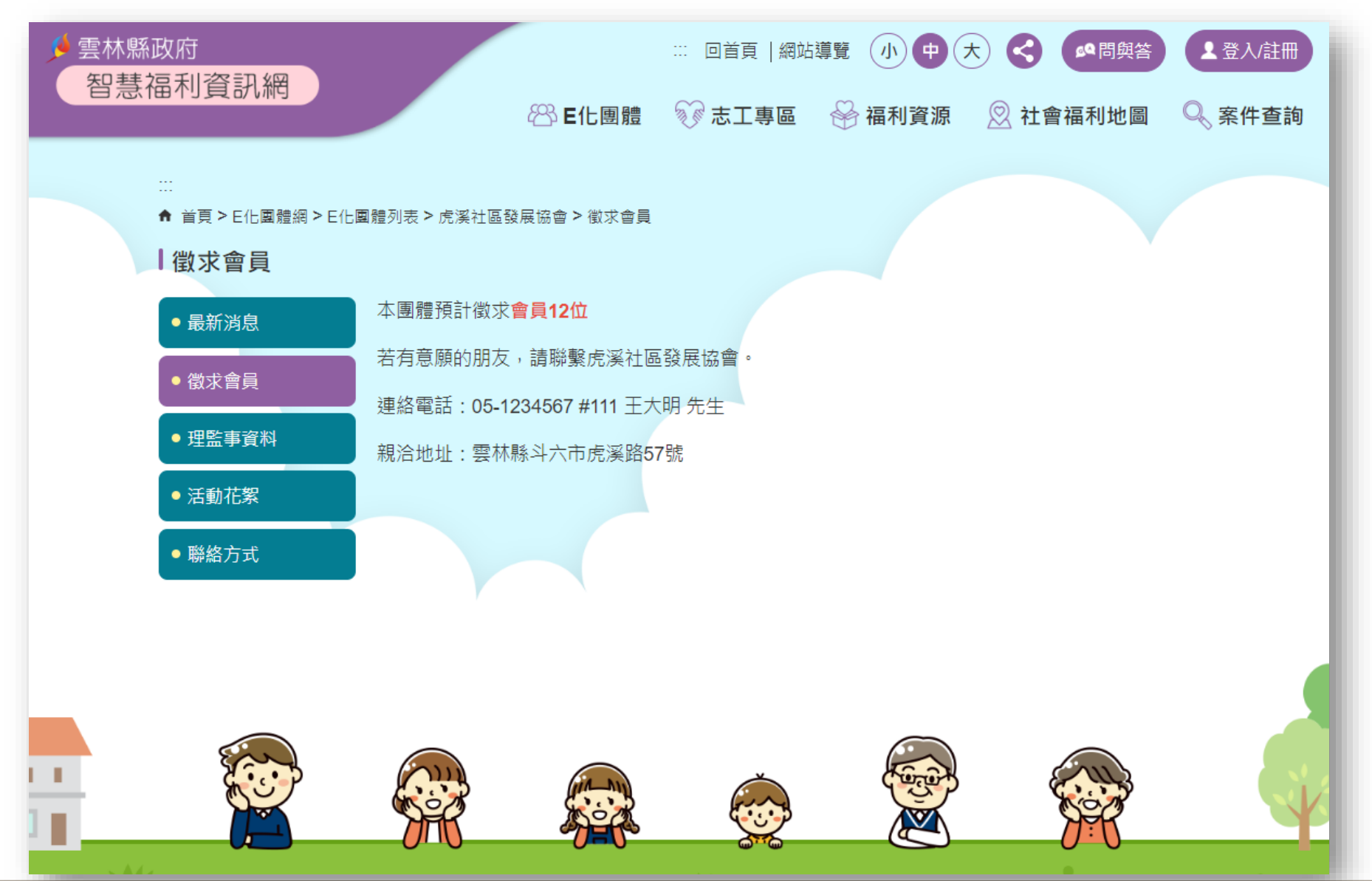

24

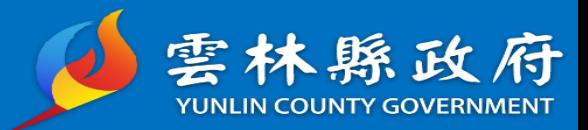

#### 功能路徑:E化團體管理->團體介紹管理>團體管理>工作人員資料管理 說明:提供社會團體維護工作人員資料

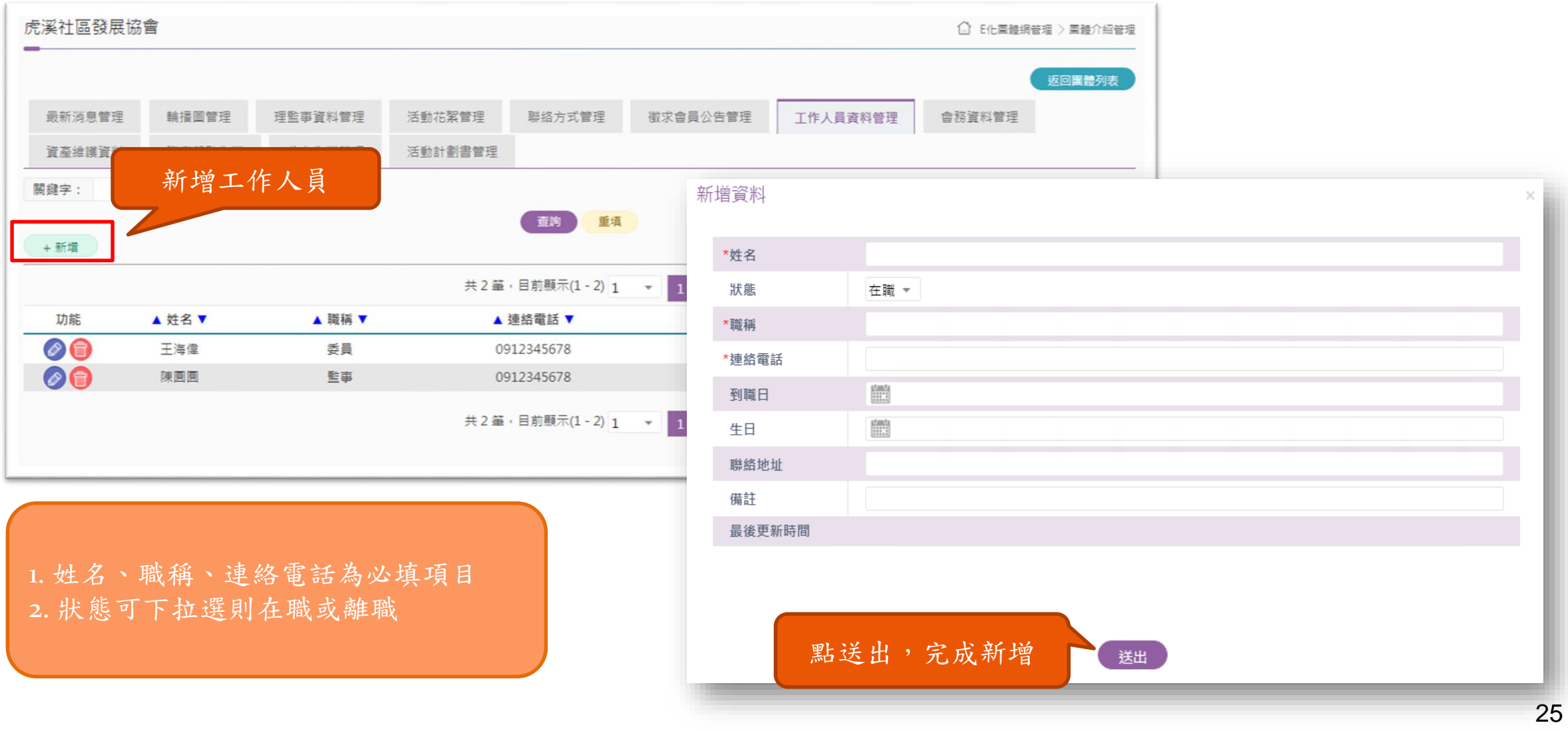

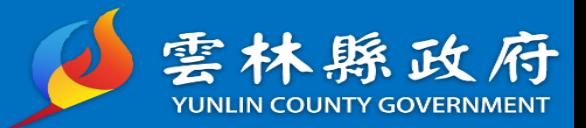

26

#### 功能路徑:E化團體管理->團體介紹管理>團體管理>會務資料管理 說明:提供社會團體維護相關會議記錄之資料送審及管理使用

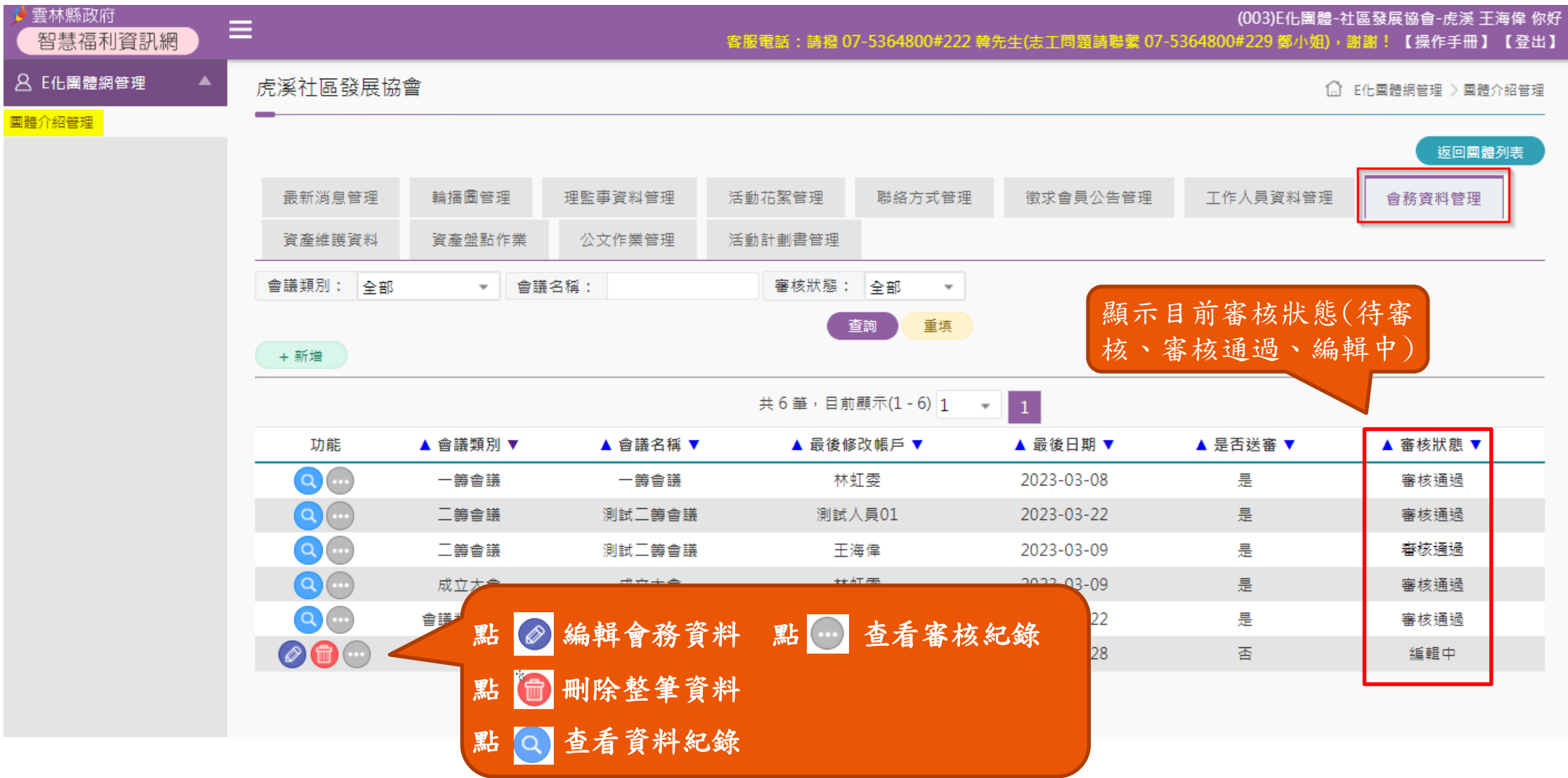

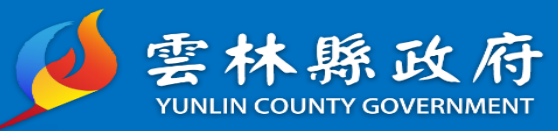

# 會務資料管理(新增)

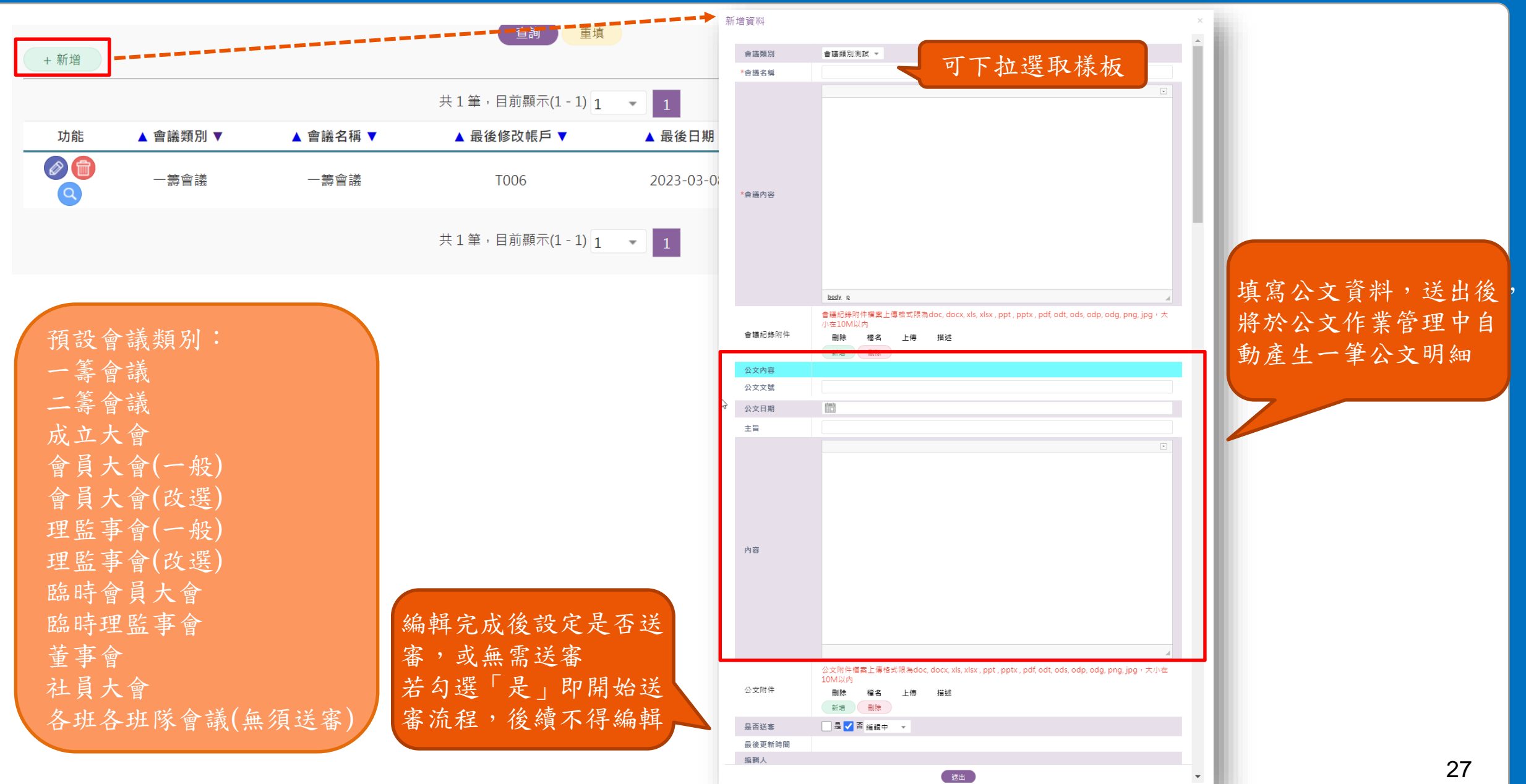

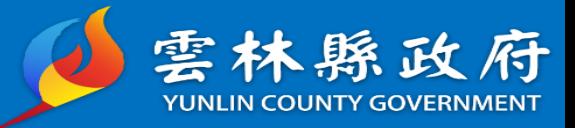

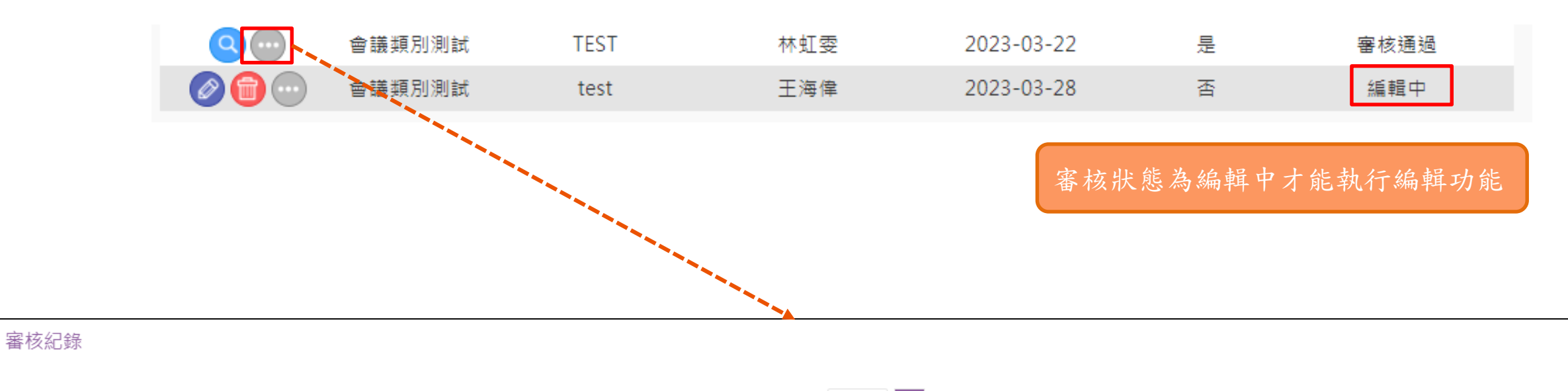

共5筆,目前顯示(1-5) 1 - 1

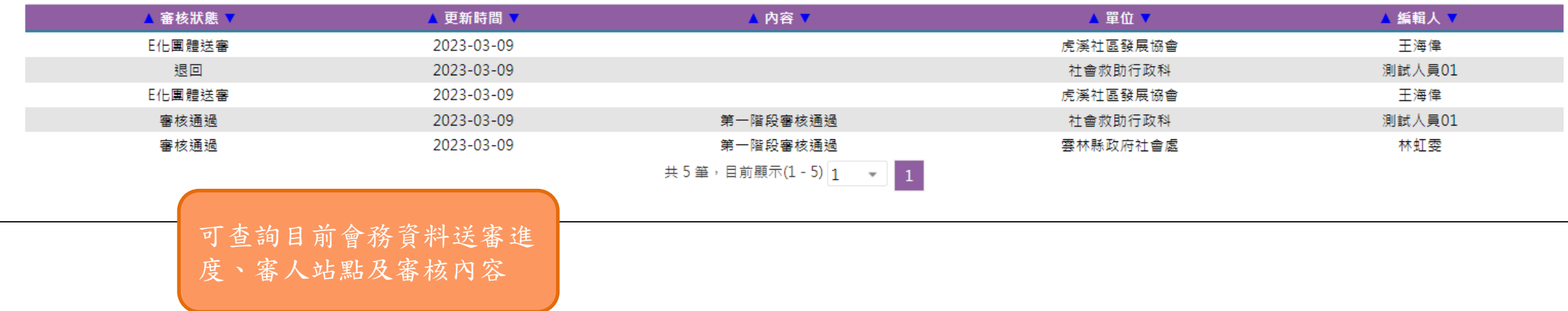

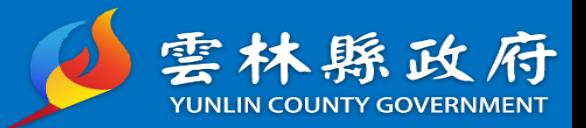

#### 功能路徑:E化團體管理->團體介紹管理>團體管理>資產維護作業 說明:維護團體資產資料

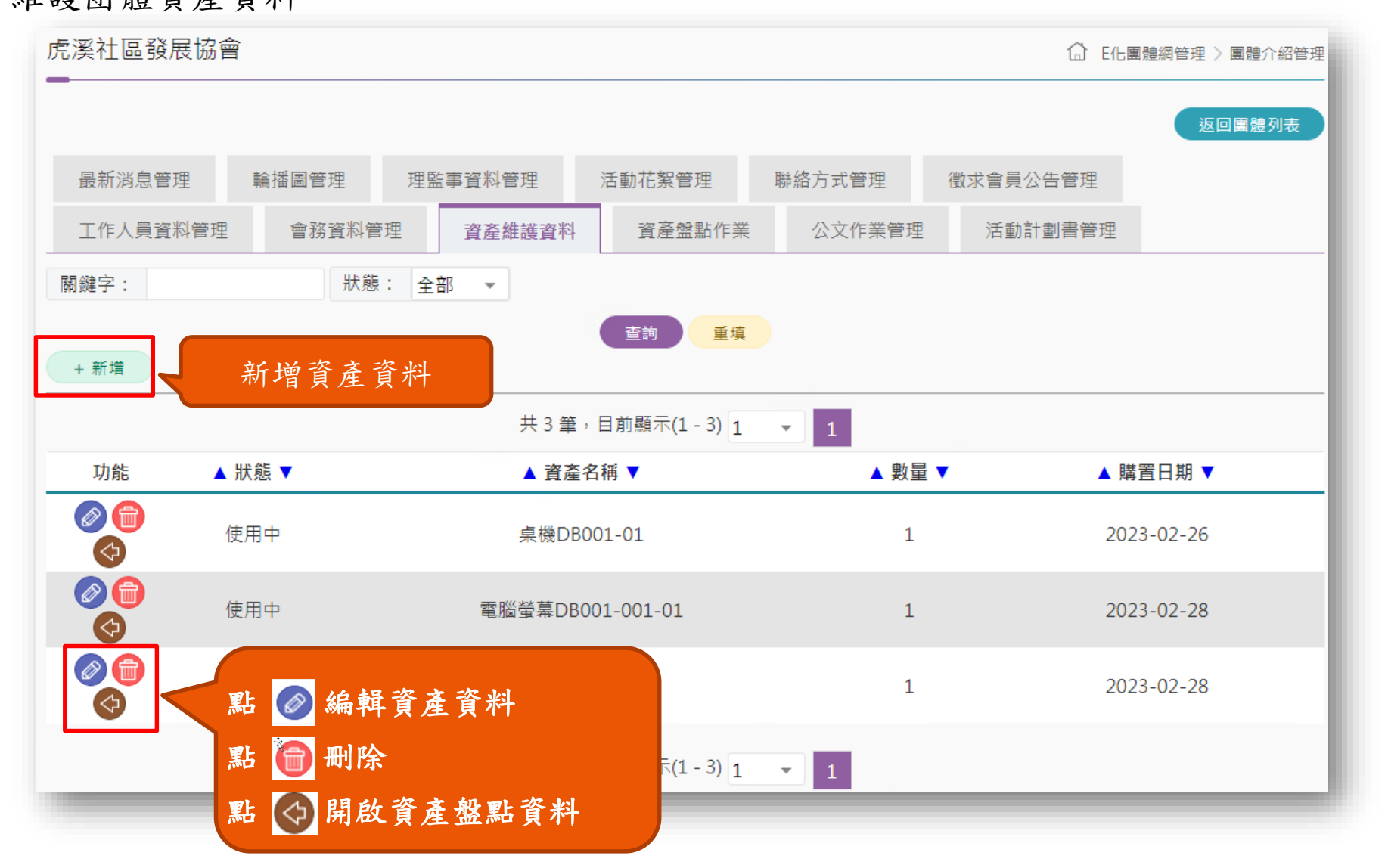

29

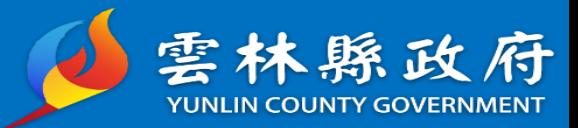

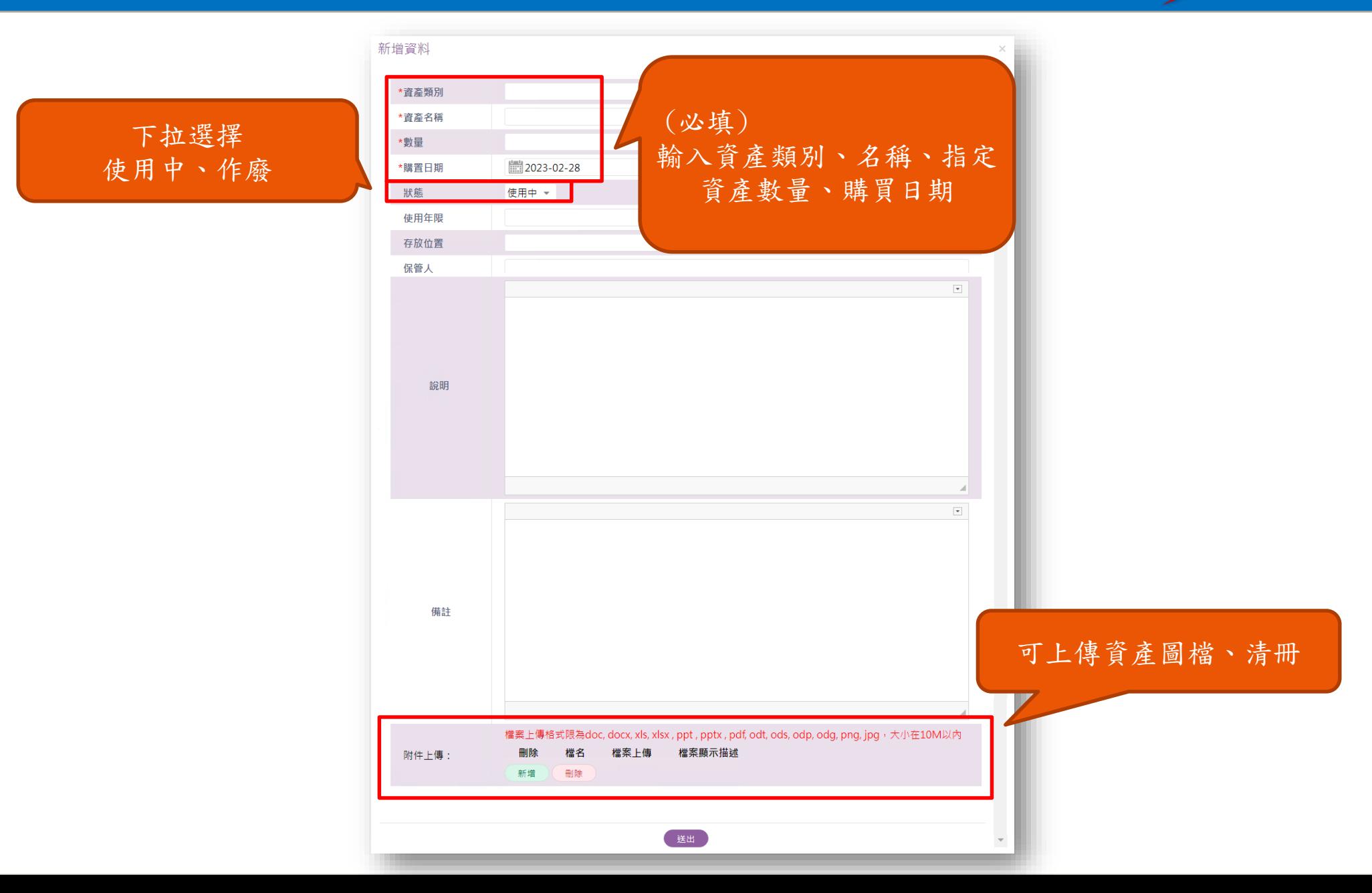

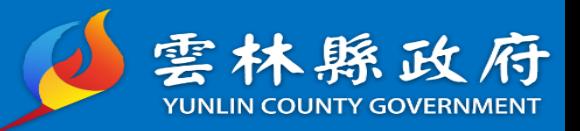

#### 說明:資產盤點作業將自動回寫至該資產之盤點紀錄中。

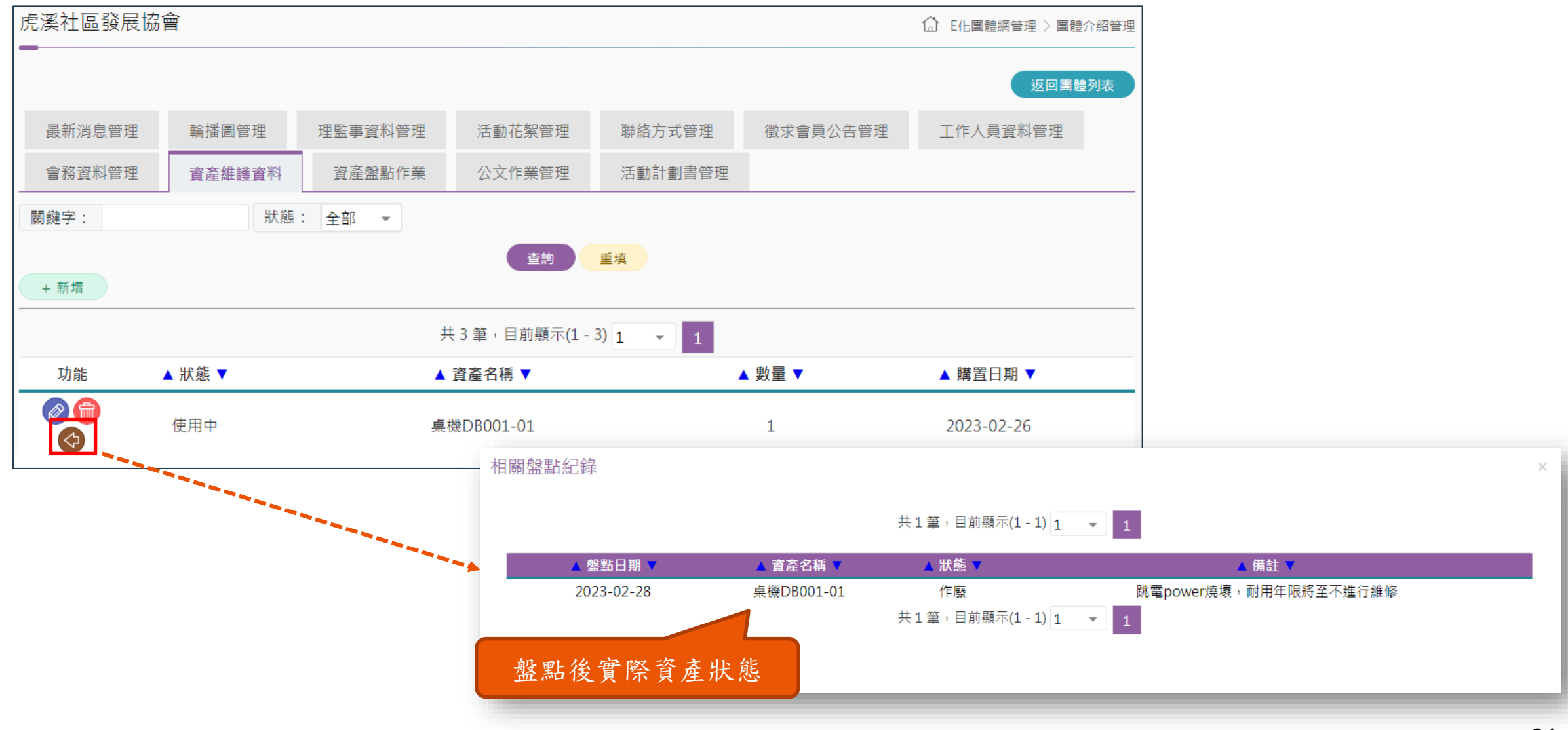

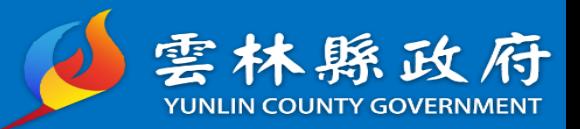

### 功能路徑:E化團體管理->團體介紹管理>團體管理>資產盤點作業

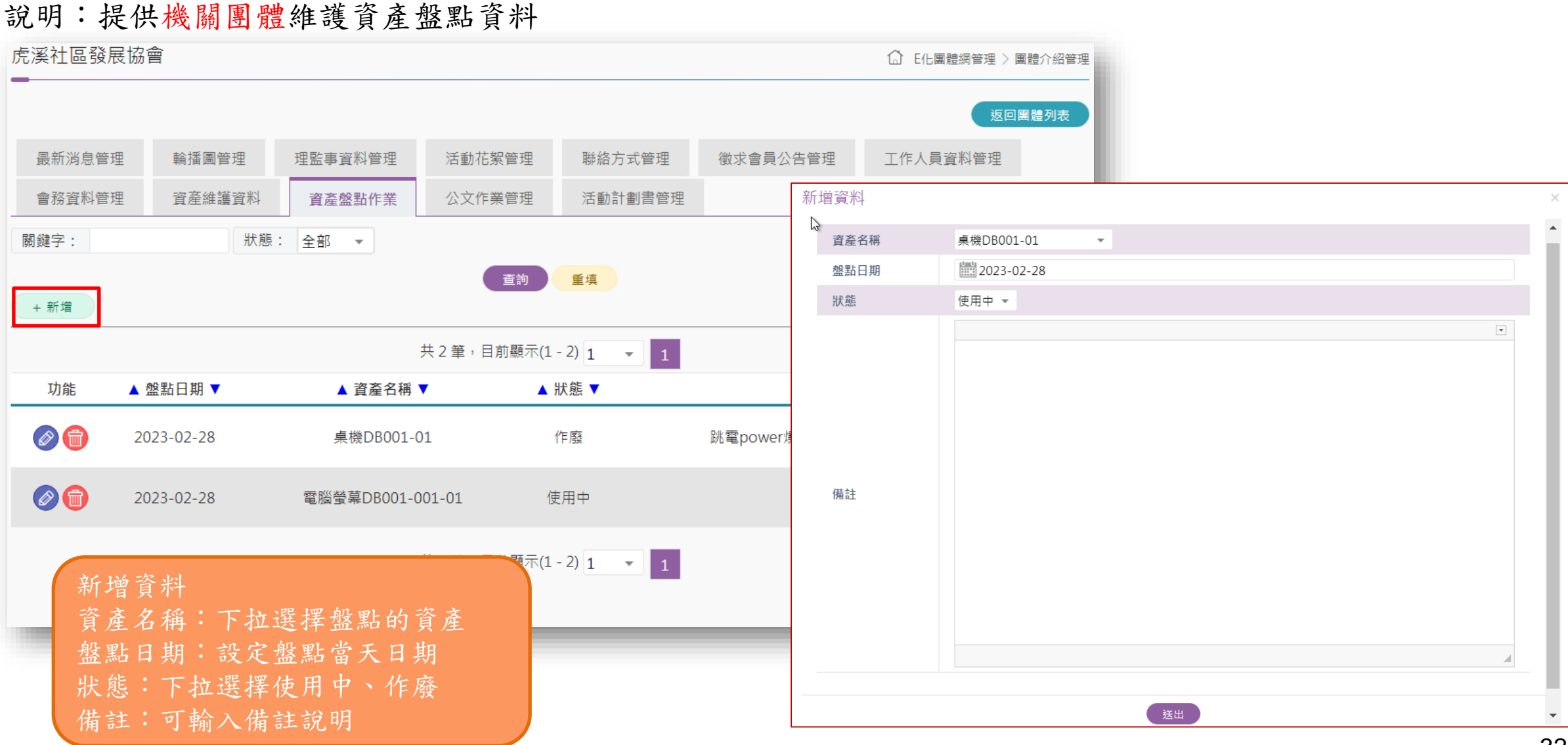

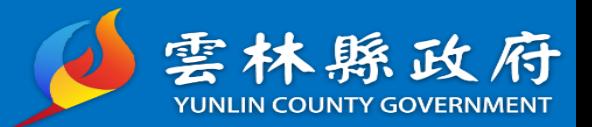

#### 功能路徑: E化團體管理->團體介紹管理>團體管理>公文作業管理 說明:提供機關團體維護管理來文及發文紀錄

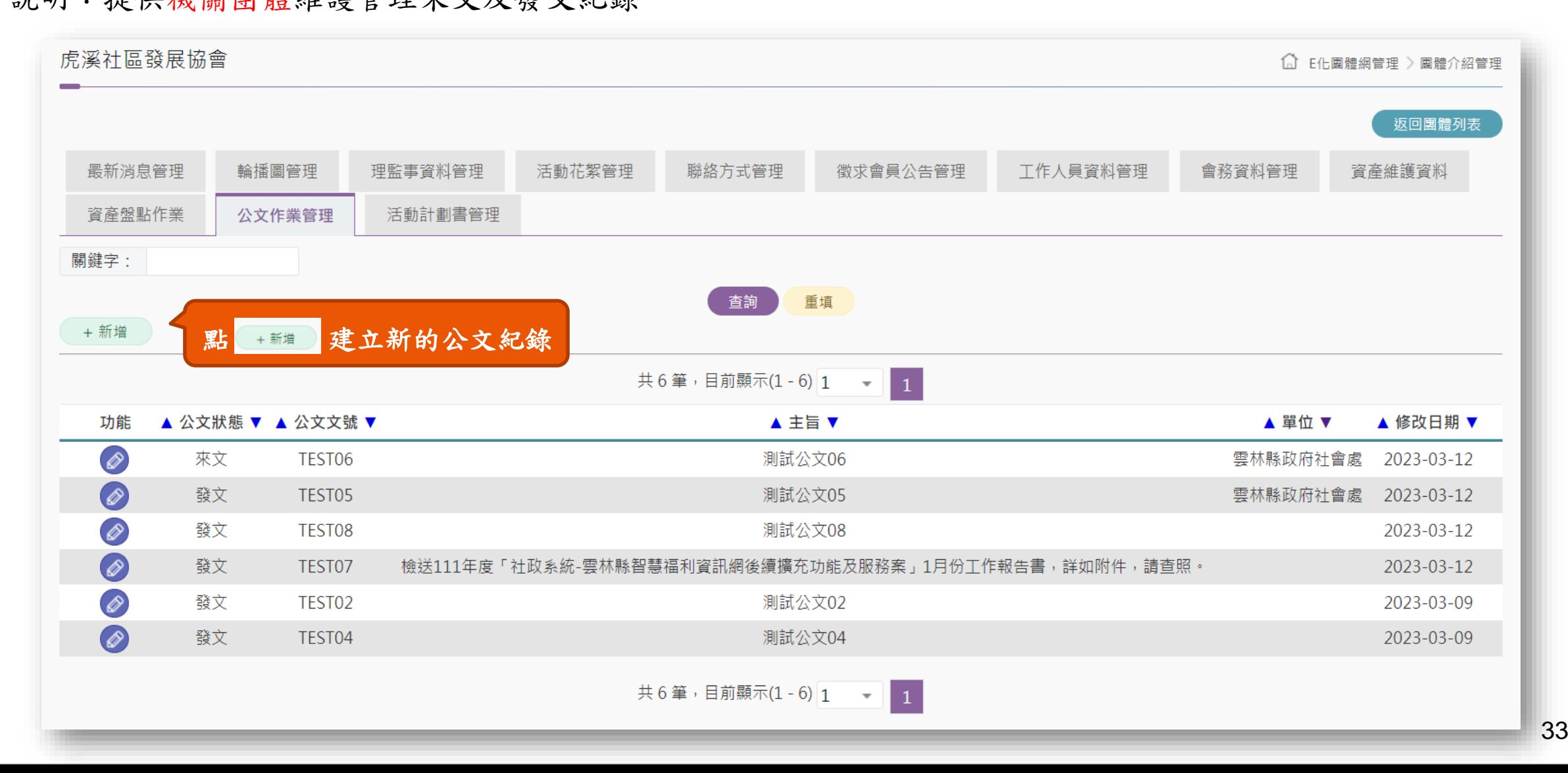

公文作業管理(新增)

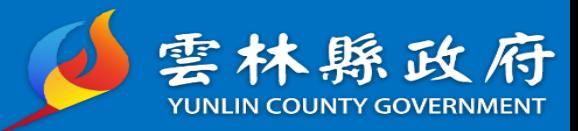

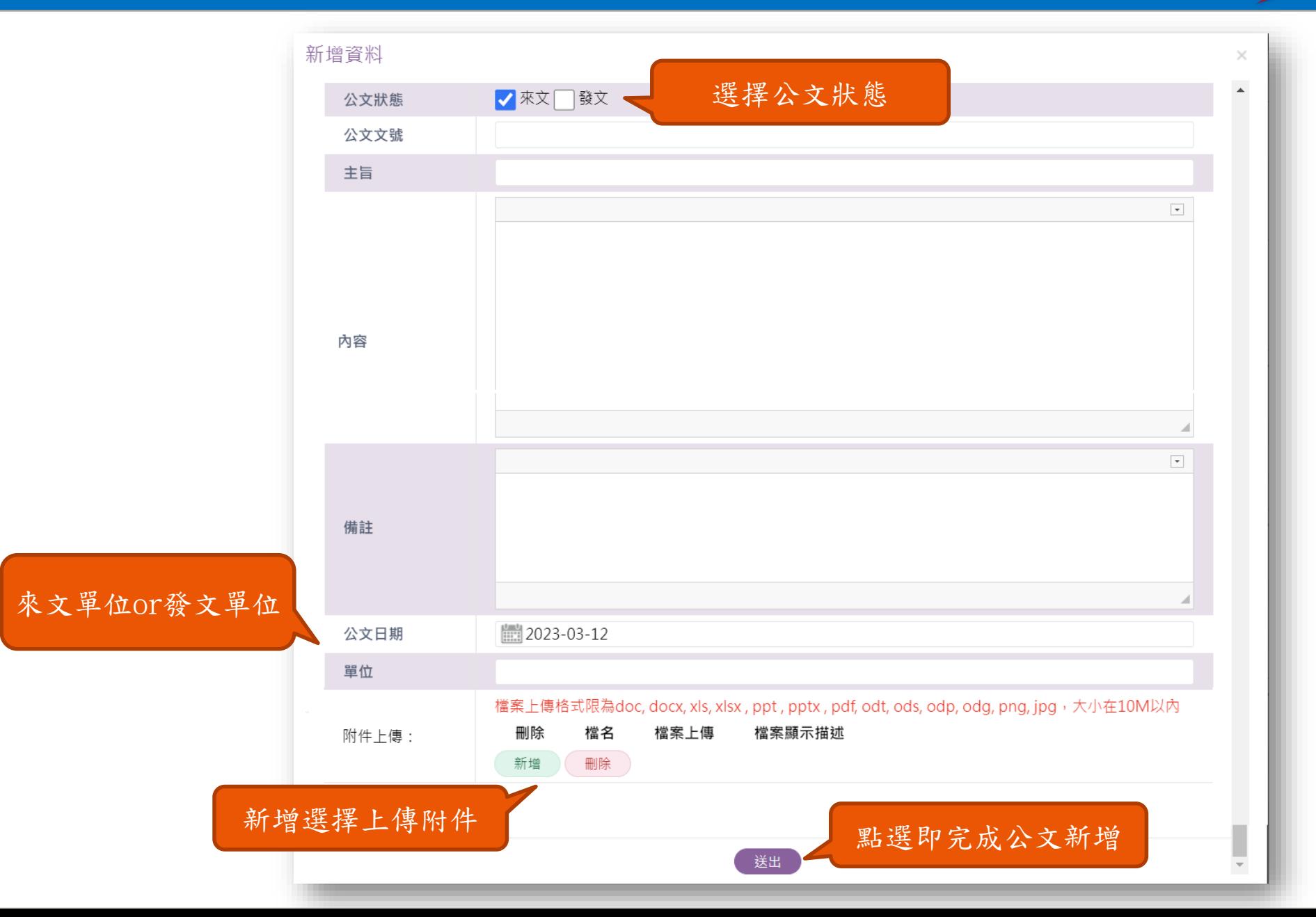

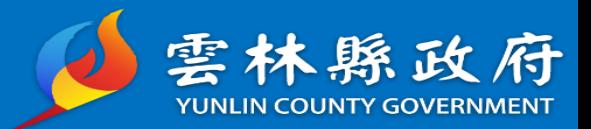

#### 功能路徑: E化團體管理->團體介紹管理>團體管理>活動計劃書管理 說明:提供機關團體針對輸入內容套印成活動計畫書

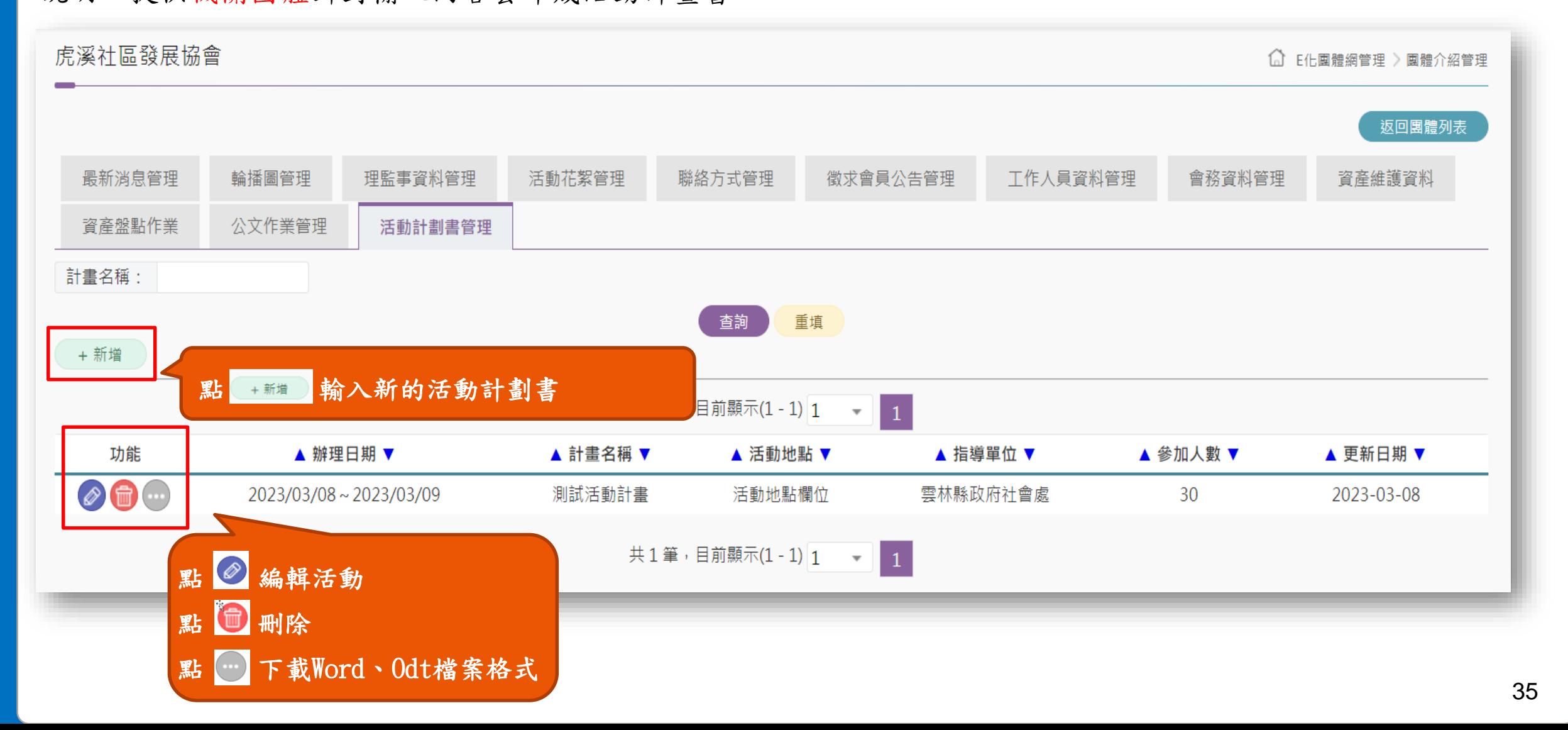

# 活動計劃書管理(計劃書)

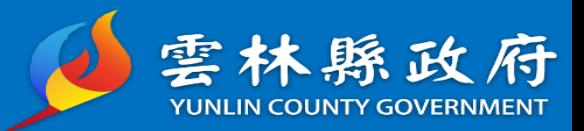

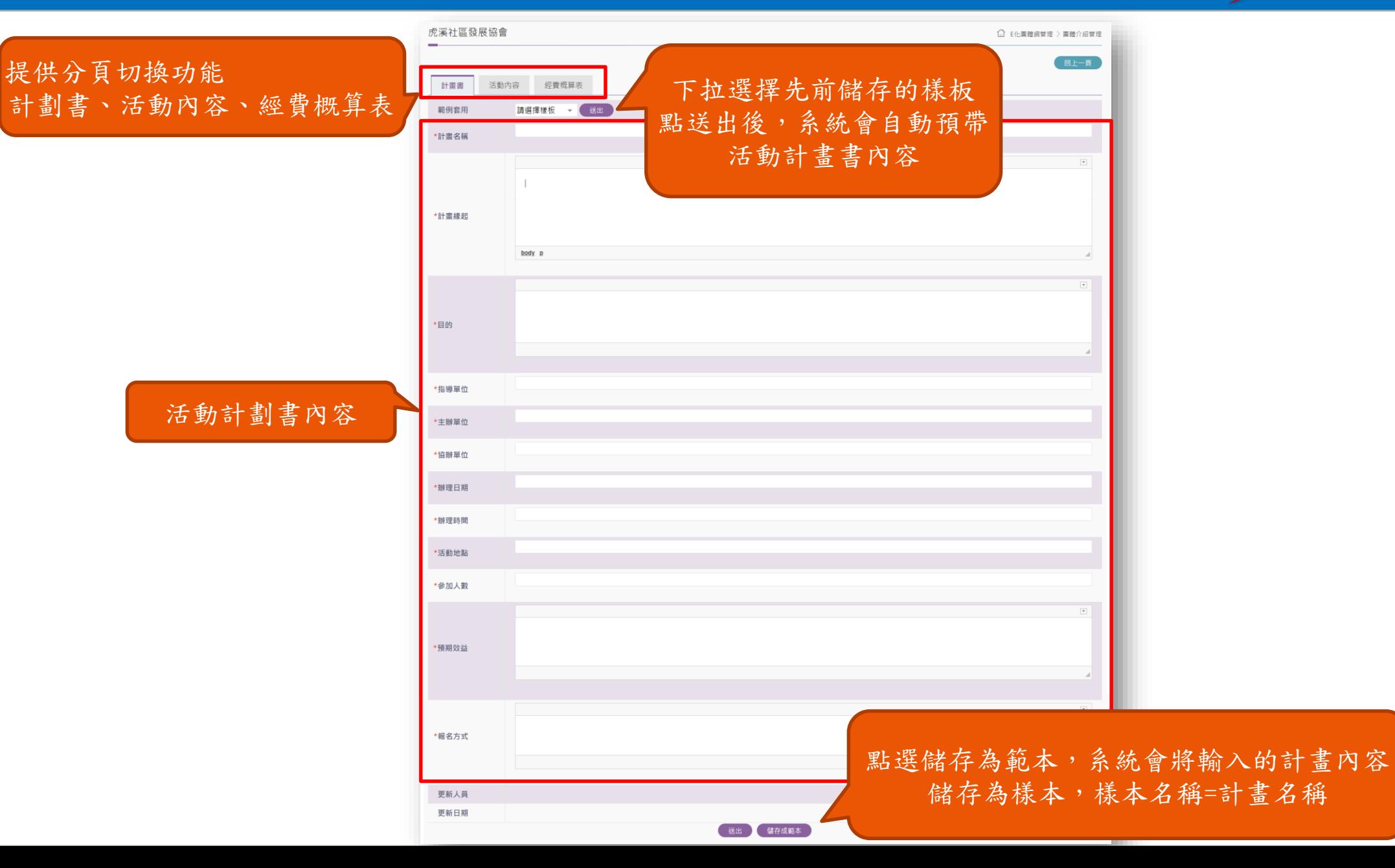

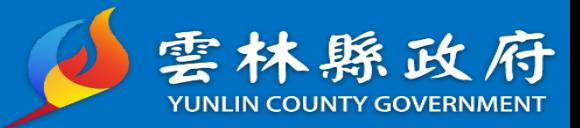

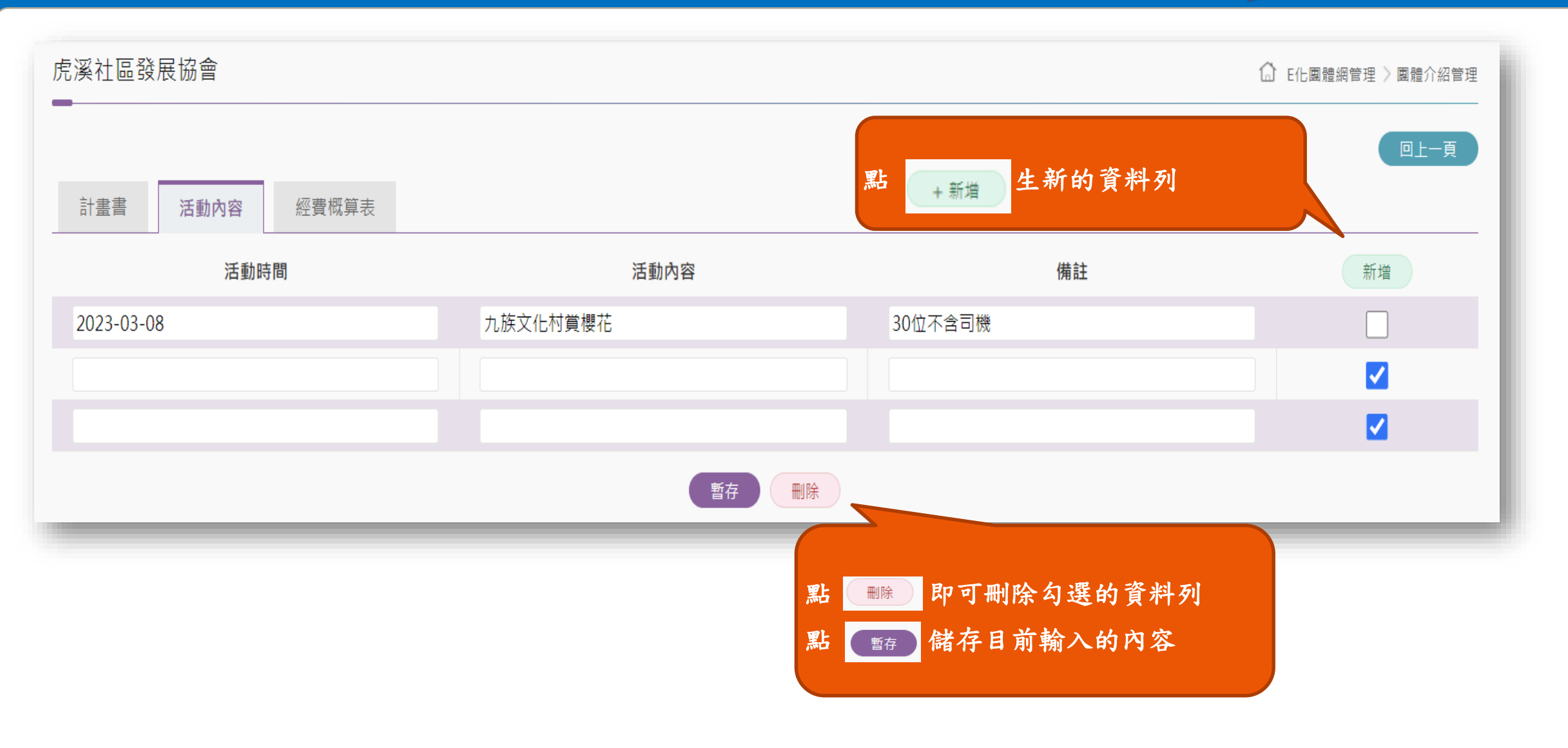

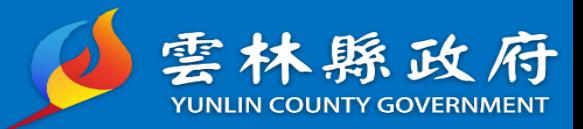

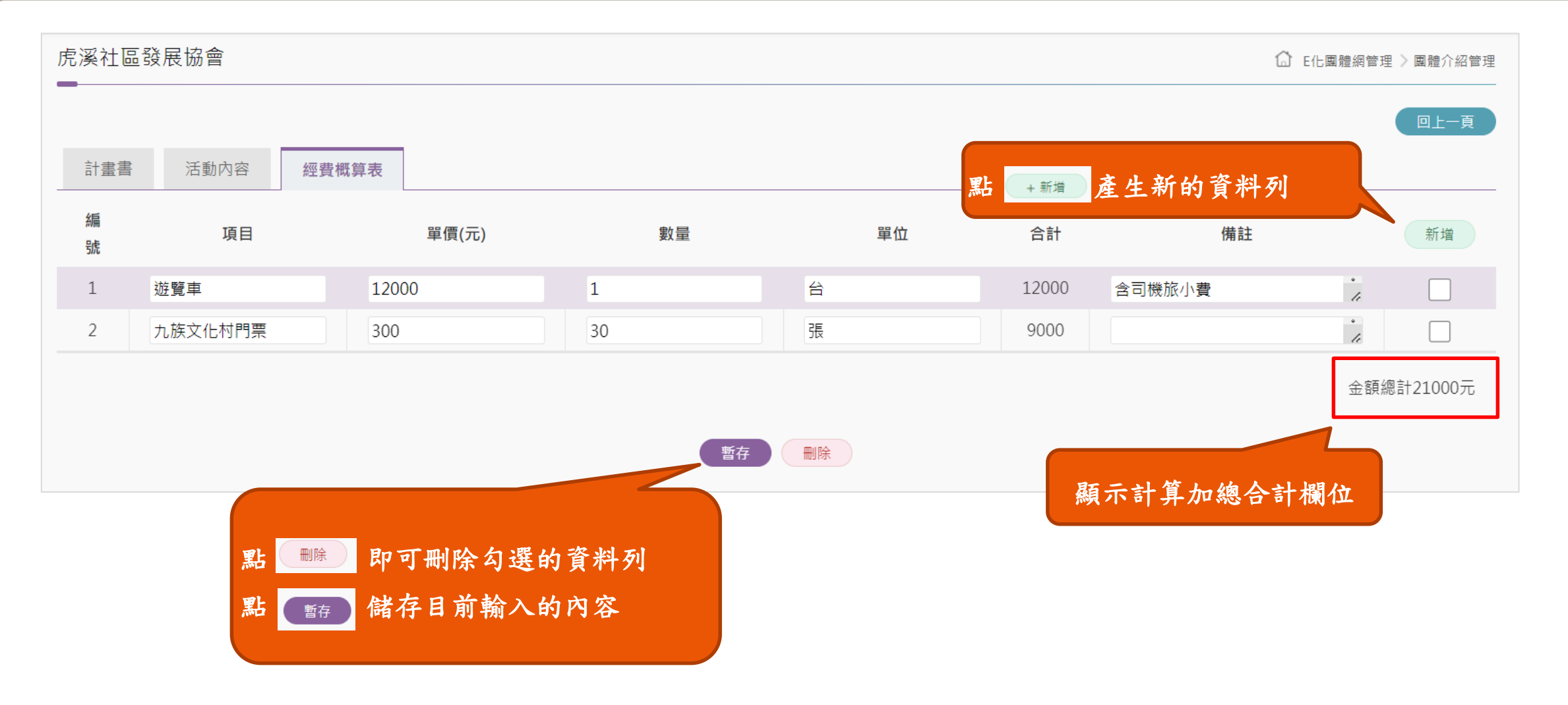

## 活動計劃書管理(匯出Word、Odt畫面)

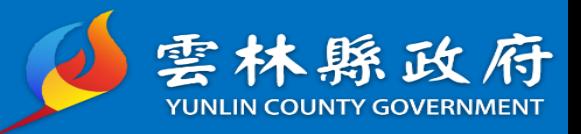

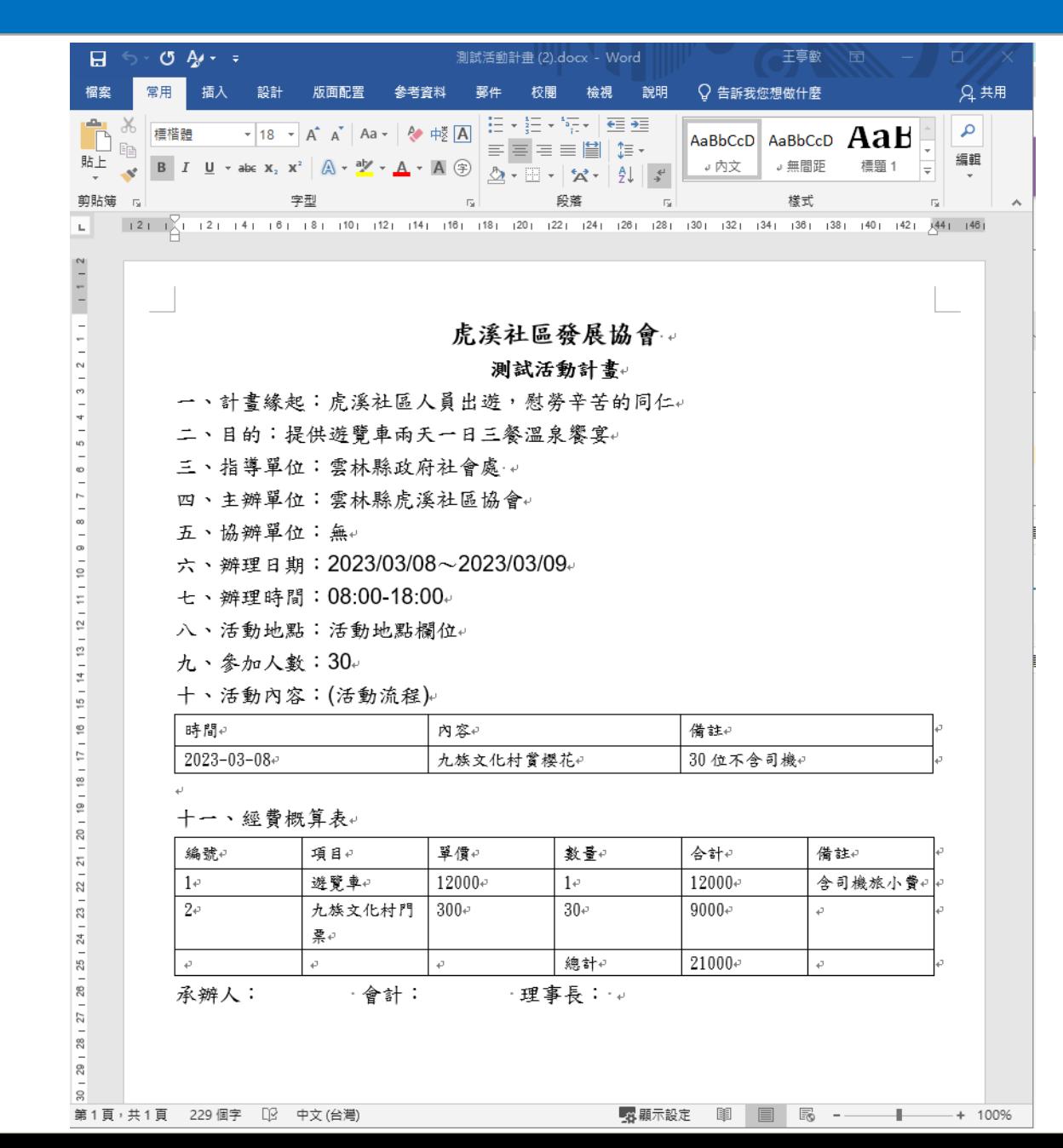

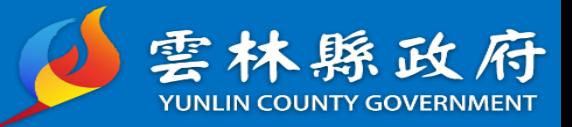

## 鄉公所-會務資料審核

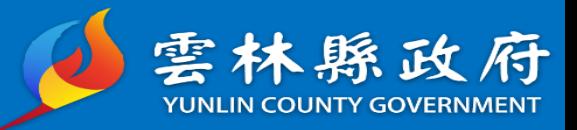

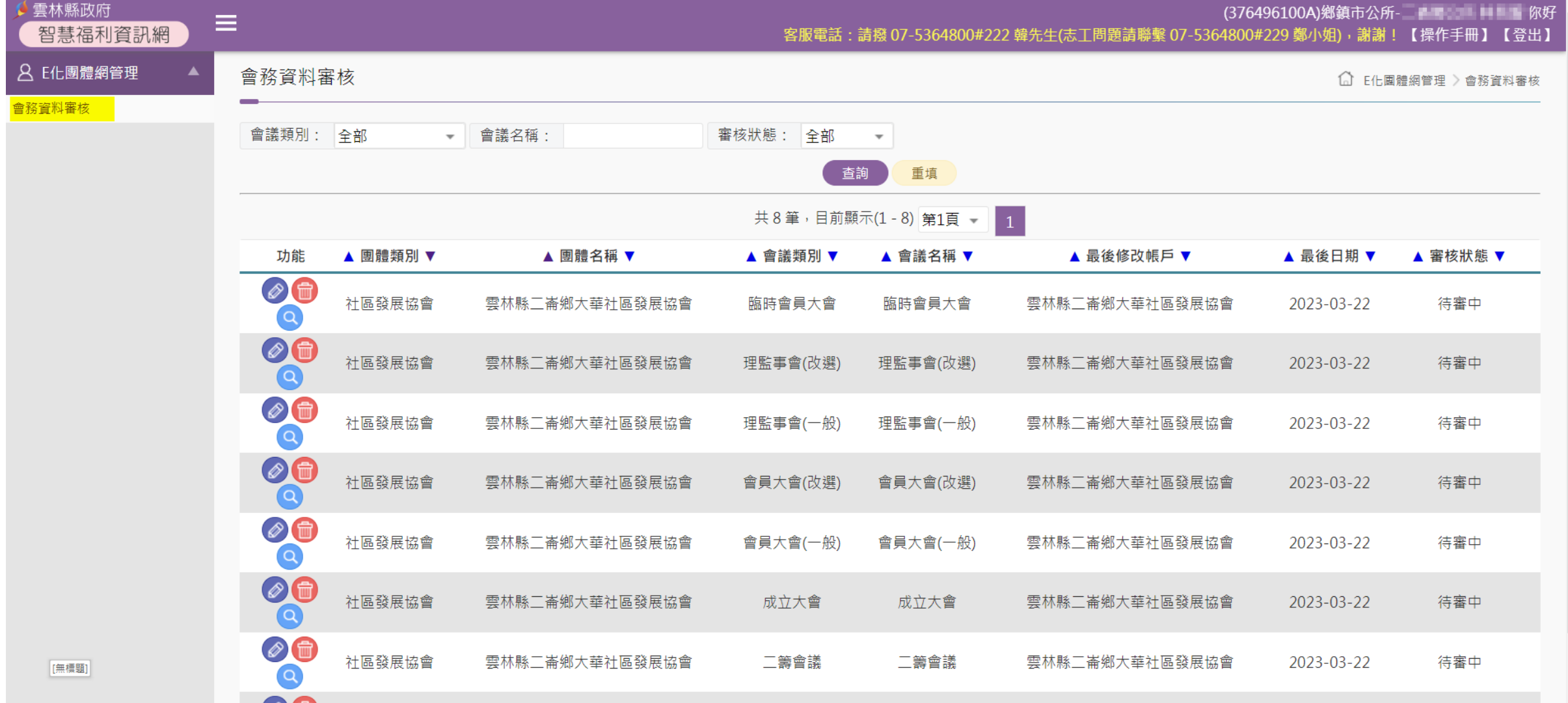

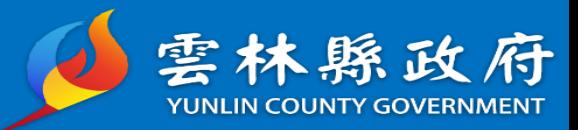

# 功能路徑:E化團體管理->會務資料審核

說明:提供社會處、各公所進行會務資料審核作業

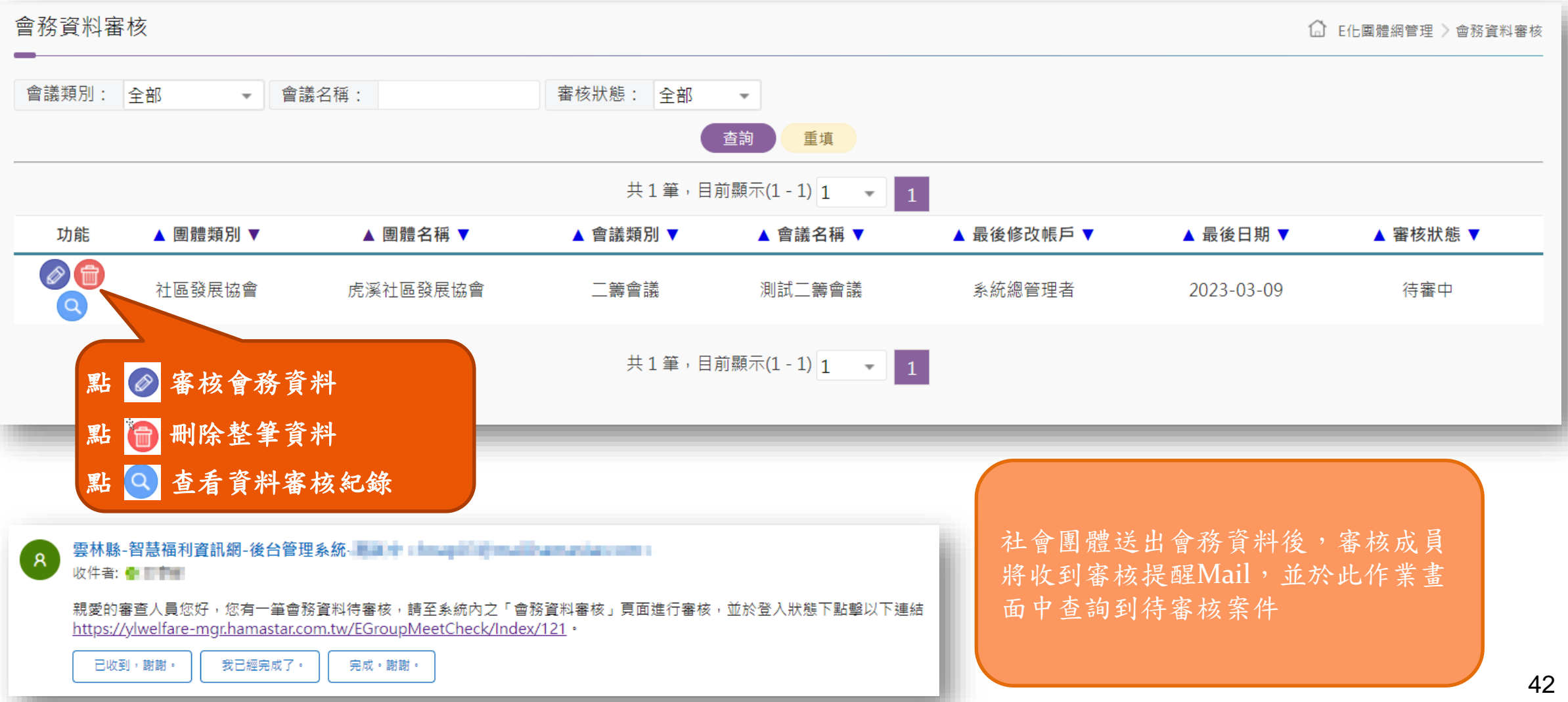

會務資料審核(編輯)

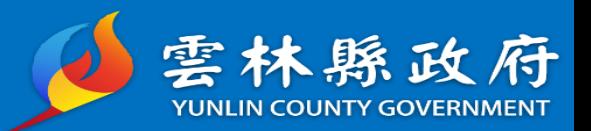

#### 說明:點選編輯,確認會務資料後,即可下拉選擇待審核、審核通過、退回。 (1)審核通過:送至下一站點人員進行審核,若無下一站點則為結案; (2)退回:退回至前站點人員進行修正。

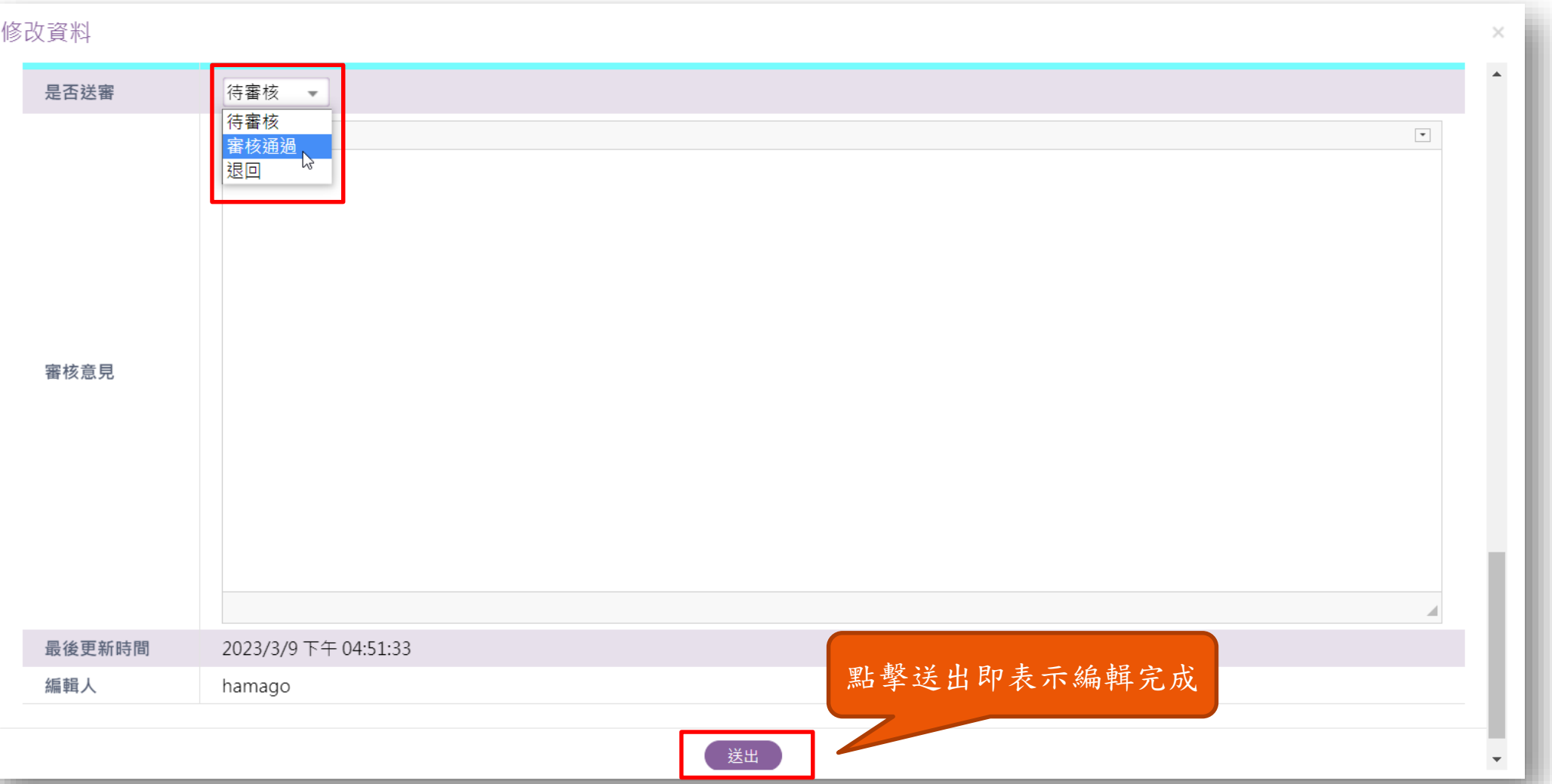

43